IMS DataPropagator for z/OS

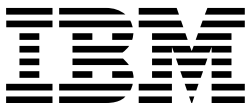

# Diagnosis

*Version 3 Release 1*

IMS DataPropagator for z/OS

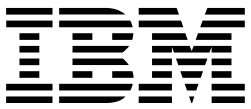

# Diagnosis

*Version 3 Release 1*

#### **Note!**

Before using this information and the product it supports, be sure to read the general information under "Notices" on page 45.

#### **First Edition (October 2001) (Softcopy Only)**

This edition applies to Version 3 Release 1 of IMS DataPropagator, 5655-E52, and to any subsequent releases until otherwise indicated in new editions or technical newsletters. This edition is available in softcopy format only. The technical changes for this edition are indicated by a vertical bar to the left of a change. Make sure you are using the correct edition for the level of the product.

#### **Copyright International Business Machines Corporation 1991, 2001. All rights reserved.**

US Government Users Restricted Rights – Use, duplication or disclosure restricted by GSA ADP Schedule Contract with IBM Corp.

# **Contents**

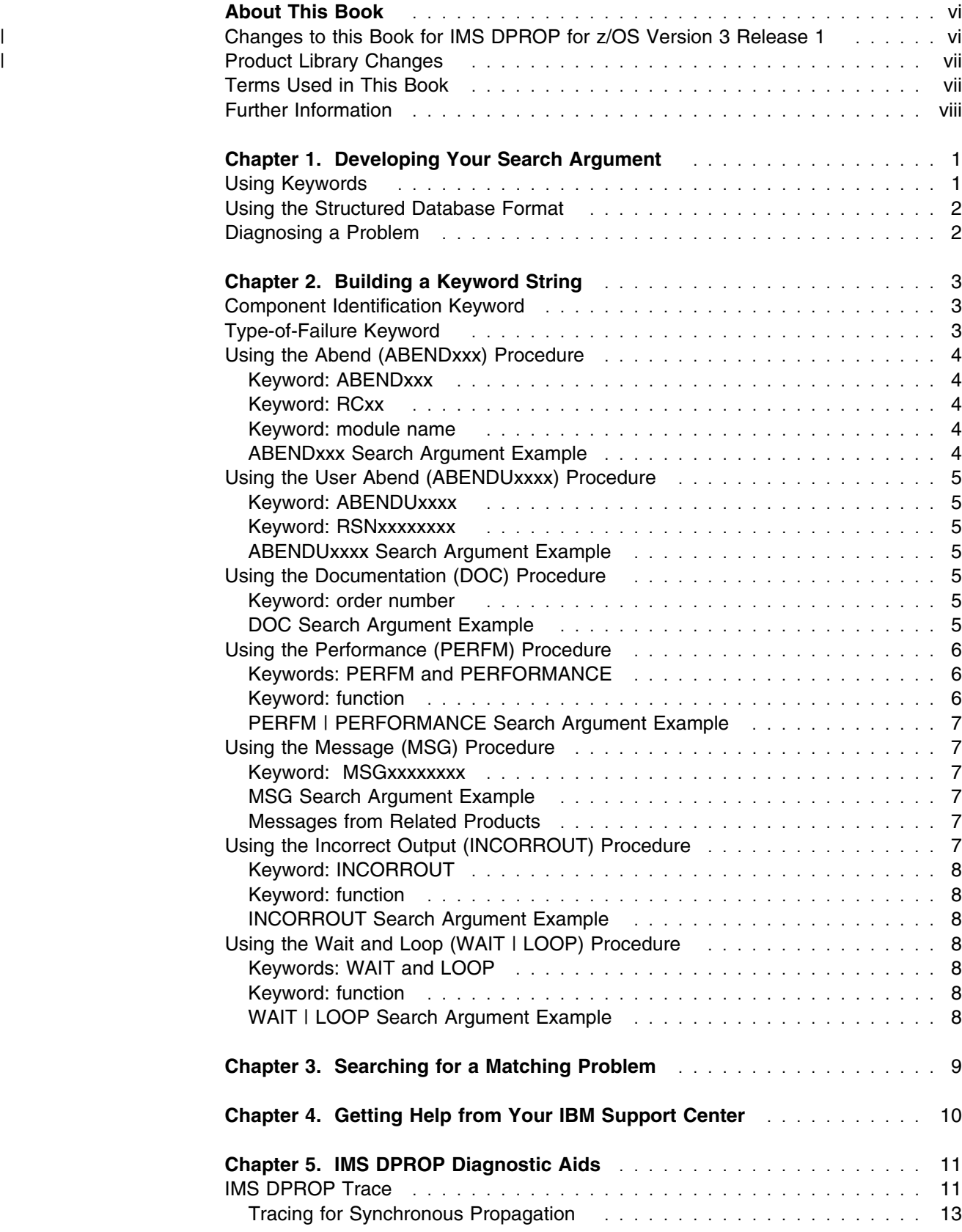

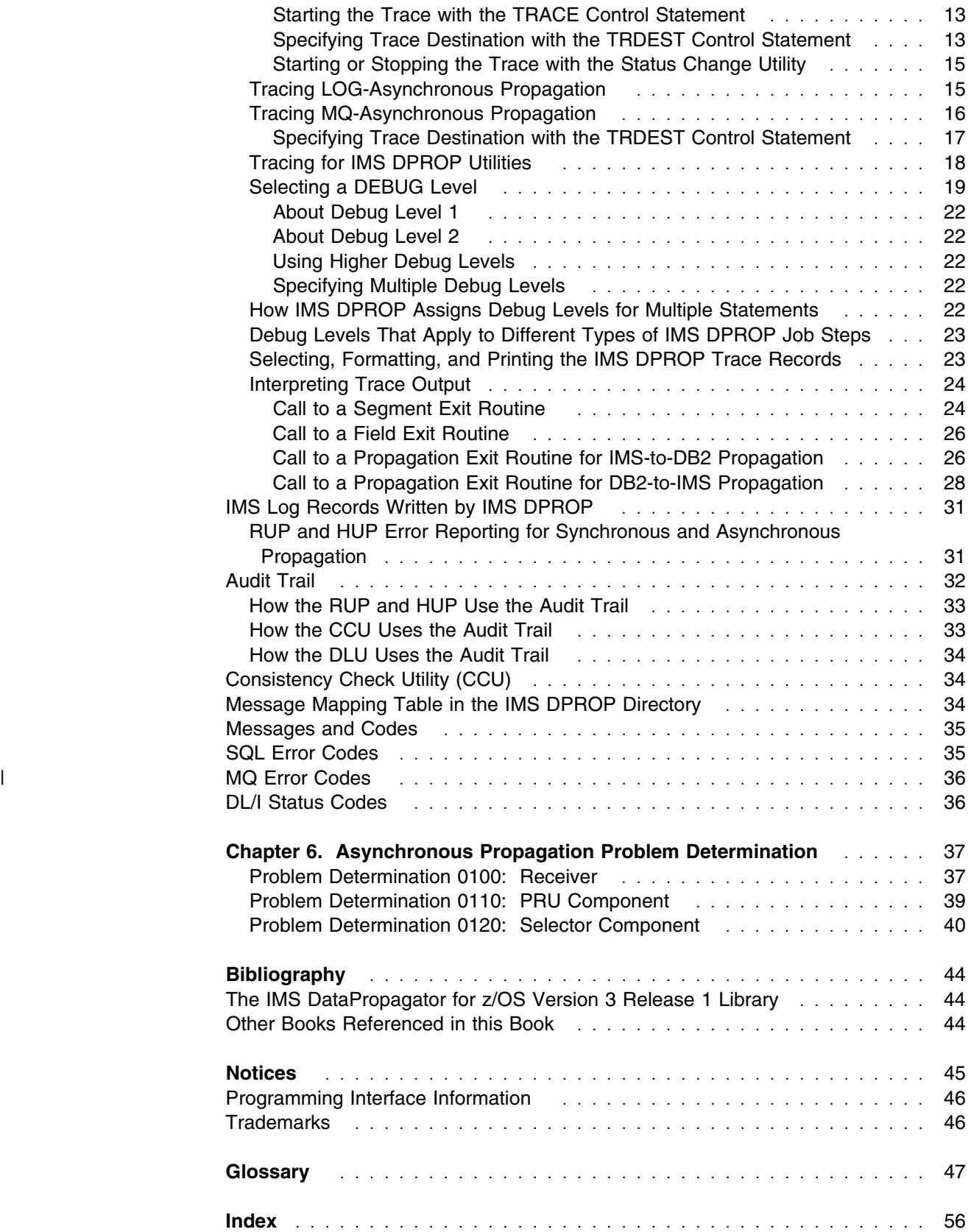

# **Figures**

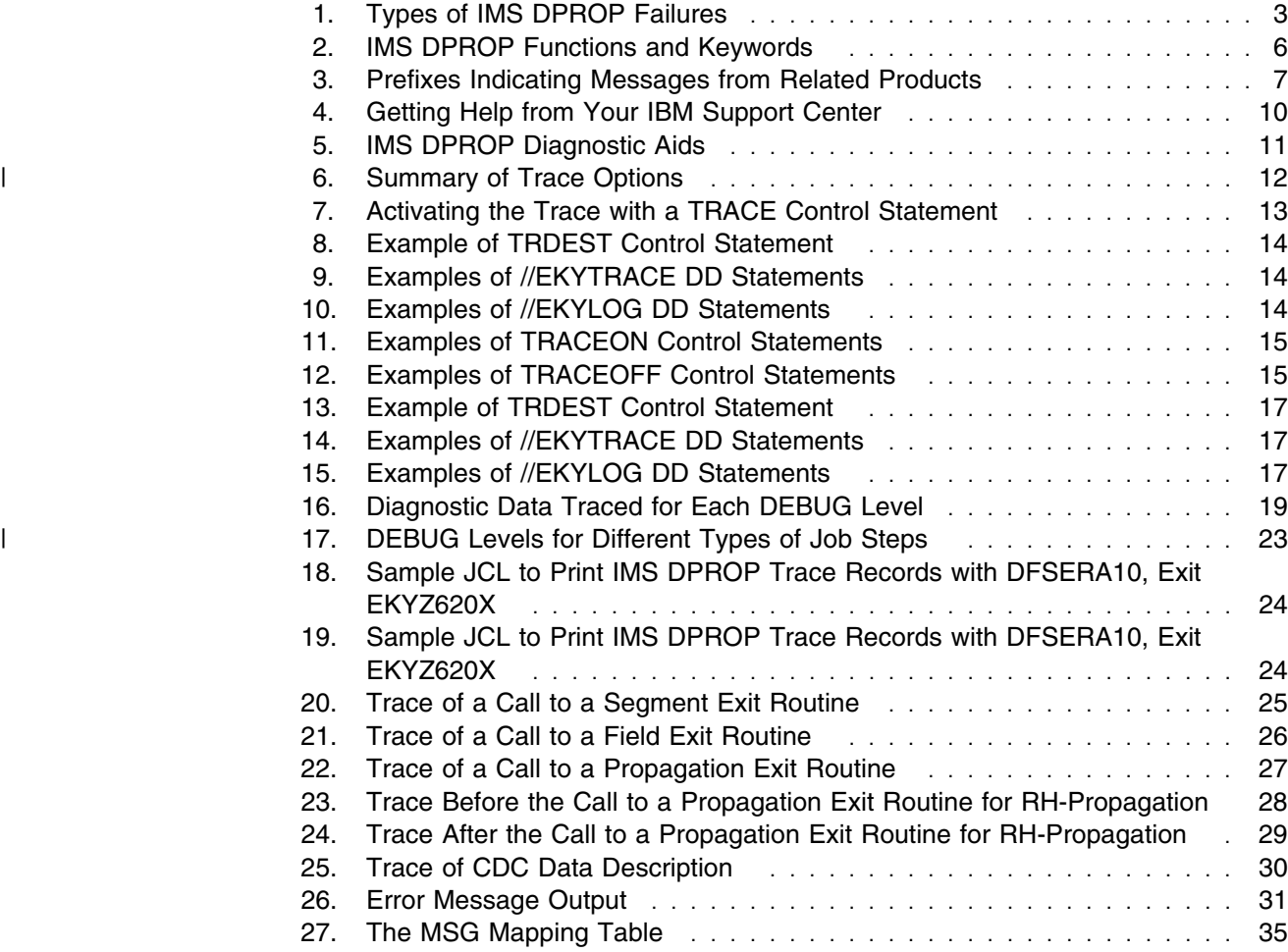

# **About This Book**

| This book helps you to identify and describe problems with IMS DataPropagator for | z/OS, (hereafter referred to as IMS DPROP). It assumes that you have already made an attempt to ensure that the suspected failure is not a user error or the result of an incorrect usage of IMS DPROP.

> It is designed to guide you in using procedures that apply to your specific problem. You learn how to describe program failures using *keywords*. These are agree-upon words or abbreviations used to describe a single aspect of a program failure.

This book explains how to systematically select a set of keywords to describe a program failure.

You can then use this *search argument* (a set of keywords) to determine whether your failure has been previously documented and if a correction exists in an IBM software support database. If the problem has not been reported, you can use this book to guide you in analyzing the problem and reporting it to an IBM Support Center representative.

You can also use information contained in this book on IMS DPROP's diagnostic aids to help you analyze or recreate the problem.

| IMS DataPropagator Version 3 Release 1 can operate in conjunction with DB2 | DataPropagator to update databases supported by DB2 DataPropagator. There fore, target DB2 for OS/2 tables can also be updated periodically with the point-in-| time state of a source IMS database.

| This softcopy book is available only in PDF and BookManager formats. This book | is available on the **z/OS Software Products Collection Kit, SK3T-4270.** You can also get the most current versions of the PDF and BookManager formats by going to the IBM Data Management Tools Web site at

| www.ibm.com/software/data/db2imstools and linking to the Library page.

# | **Changes to this Book for IMS DPROP for z/OS Version 3 Release 1**

| This edition, which is available in softcopy format only, includes technical and edito- | rial changes. The terminology for DPROP Asynchronous has been changed to | LOG-ASYNC while functionally remaining the same. The key functional changes | are the addition of the new MQSeries-based Asynchronous Propagation | (MQ-ASYNC). MQ-ASYNC uses IMS DPROP MQ-Capture and MQ-Apply compo nents to propagate changes in real-time or point-in-time.

| For more information on this please see *IMS DataPropagator for z/OS: Concepts* which is a new book in the IMS DataPropagator for OS/390 and z/OS library.

# | **Product Library Changes** The IMS DPROP Version 3 Release 1 library has been updated with information | about MQ Series asynchronous propagation. There are now three IMS DPROP | Administrator Guides, one for each primary mode of propagation: | *IMS DPROP Administrators Guide for Log Asynchronous Propagation* | *IMS DPROP Administrators Guide for MQSeries Asynchronous Propagation* | *IMS DPROP Administrators Guide for Synchronous Propagation* | A new book, *IMS DataPropagator for z/OS: Concepts* has been added to the | library which removes part one of the previous Release 2.2 Administration Guide and provides a conceptual description of all the modes of data propagation.

## **Terms Used in This Book**

In this book:

- "IMS" refers to IMS/ESA
- "z/OS" refers to the MVS follow-on, OS/390 and IBM's "z Operating System"
- "RH propagation" refers to relational to hierarchical (DB2 to IMS) propagation
- "HR propagation" refers to hierarchical to relational (IMS to DB2) propagation
- . "RUP" refers to the Relational Update Program within IMS DPROP
- "HUP" refers to the Hierarchical Update Program within IMS DPROP

Note: HR propagation is performed by the RUP, and RH propagation is performed by the HUP.

- "CUT" refers to the Capture System Utility within IMS DPROP
- "MQ-ASYNC" refers to MQ Series Asynchronous propagation
- "MQCAP" refers to the capture component of the MQ-ASYNC propagation
- "MQAPP" refers to the apply component of the MQ-ASYNC propagation

The following terms are synonymous in this book:

- *File* and *data set*
- *DXT* and *DataRefresher*.

Unless a specific version or release is referenced, these terms refer to either of the following:

- DXT Version 2 Release 5
- DataRefresher Version 1 or higher
- Databases that have been *quiesced* also mean set to *READONLY status*.

In all cases, these terms refer to either or both of the following:

- Any database that can be propagated, except for DEDBs, that have been set to READONLY status.
- DEDBs that have been taken offline with a /DBR command.

# **Further Information**

Books referred to in this book, and other books which could be helpful are listed in the "Bibliography" on page 44 at the back of this book.

# **Chapter 1. Developing Your Search Argument**

This chapter helps you describe IMS DPROP program failures with *keywords* in a *search argument*. A *keyword* is a word or abbreviation that describes one aspect of your program failure, such as the component identification number or the type of failure. You will systematically develop a keyword string that describes the program failure to use as a *search argument*.

You can then use this search argument to search an IBM software support database, for example the Software Support Facility (SSF). SSF is an online database containing information about the resolution of reported problems called Authorized Program Analysis Reports (APARs). If your search results in a positive match, you will find a similar problem description in the database. A program temporary fix (PTF) may also be available that resolves the problem. If the failure is unknown, you will use these keywords to describe the failure when contacting your IBM Support Center for assistance or when reporting an unsolved problem.

#### **Using Keywords**

Each keyword describes one aspect of a program failure. Grouped together, a set of keywords will describe a specific problem in detail.

The following describes the keywords available for IMS DPROP and their usage:

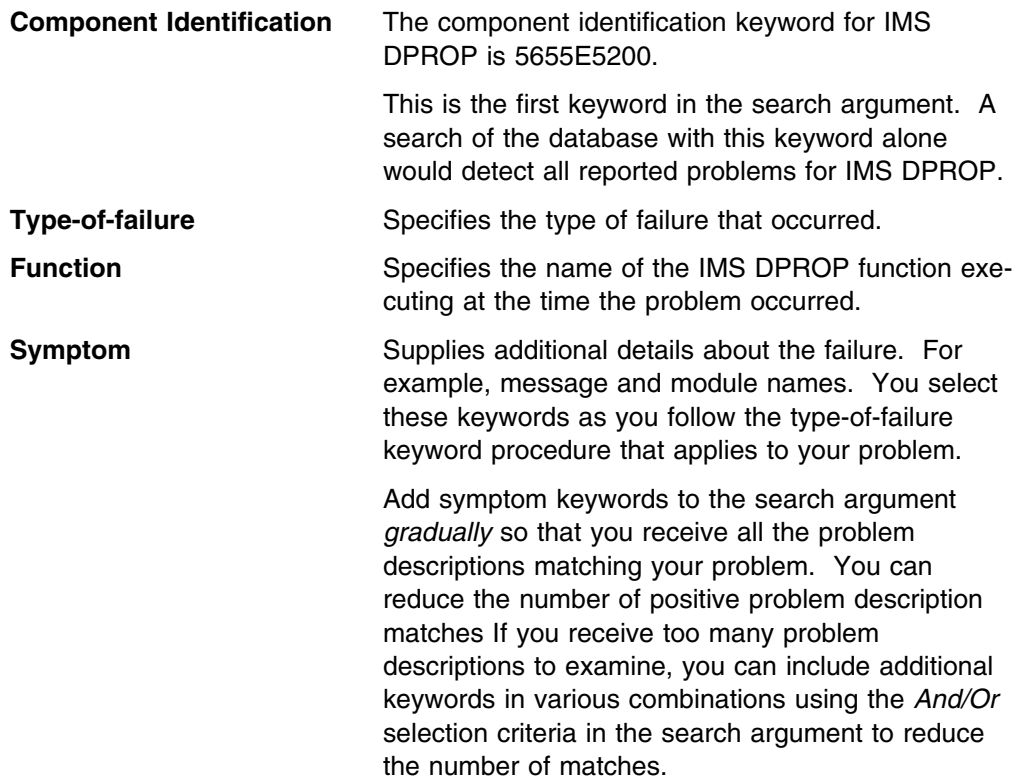

# **Using the Structured Database Format**

Use the structured database (SDB) format if your installation has a tool for performing structured searches. The structured keywords consist of a prefix, which identifies the type of symptom, followed by a slash (/) and the data part of the keyword. For example, the SDB format for system abend code S0C4 is AB/S0C4. Each search argument example in the procedures that follow shows a free-form example followed by an SDB example. For a complete description of SDB format, see *A Structured Approach to Describing and Searching Problems*.

### **Diagnosing a Problem**

Once you have determined that the problem was not caused by a user error, you can build a keyword string to describe the program failure by:

- 1. Checking the component identification keyword. This is always used to start a keyword string.
- 2. Following the steps described in Chapter 2, "Building a Keyword String" on page 3 to build your search argument.

When you have completed your search argument, use the information described in Chapter 3, "Searching for a Matching Problem" on page 9 to find out how to search the IBM software support database. If a match does not exist, refer to Chapter 4, "Getting Help from Your IBM Support Center" on page 10 for an explanation of the procedure involved in obtaining further help.

The *IMS DPROP Messages and Codes* contains a description of IMS DPROP messages, user abends and reason codes.

# **Chapter 2. Building a Keyword String**

A type-of-failure keyword describes an external symptom of a program failure. The various types of keywords that should be used with IMS DPROP are described in this section.

# **Component Identification Keyword**

Your keyword string always begins with the component identification number. The component identification number for IMS DPROP is: **5655E5200**.

Use the component identification keyword *with at least one type-of-failure keyword* to search the IBM software support database. The next section tells you how to select a type-of-failure keyword.

## **Type-of-Failure Keyword**

Figure 1 shows the possible failure types and where each is described in this chapter. To find out which procedure to use to select your keywords, go to the section associated with the program failure you have identified.

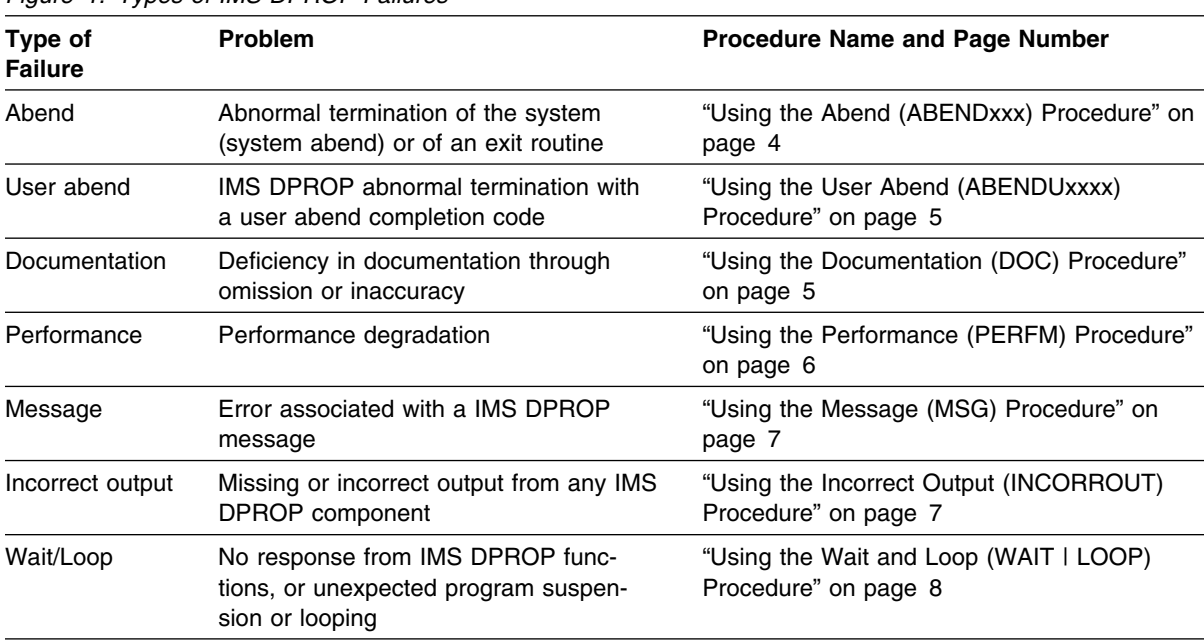

*Figure 1. Types of IMS DPROP Failures*

# **Using the Abend (ABENDxxx) Procedure**

Use the keywords described in this section when the system terminates abnormally with a system abend completion code. Refer to "Using the User Abend (ABENDUxxxx) Procedure" on page 5 if a user abend has occurred.

#### **Keyword: ABENDxxx**

Compare the completion code and PSW instruction address in both the MVS-formatted part of the dump and the IMS-formatted part. If they are different, use only the data from the IMS-formatted section because the system dump data can be produced by abnormal termination of ABEND processing. Replace the xxx part of the ABENDxxx keyword with the system abend code from the dump. For example, if the abend code is 0C4, use ABEND0C4.

#### **Keyword: RCxx**

Use this keyword only if the abend has an associated return code as described in *OS/390 MVS System Codes*. Use the return code in place of xx; for example, if the return code is 08, use RC08.

#### **Keyword: module name**

To determine the name of the module where the abend occurred, find the PSW instruction address at the time of abend. Locate this address in the storage section of the dump, and scan backward through the eye catchers until you find the module name.

#### **ABENDxxx Search Argument Example**

If ABEND0C4 occurred in IMS DPROP module EKYRUP00, use the following search argument:

5655E5200 ABEND0C4 EKYRUP00

For a structured database search, use:

PIDS/5655E5200 AB/S0C4 RIDS/EKYRUP00

where:

PIDS is the prefix for the component identifier

AB is the prefix for the abend code

- S0C4 is the system abend code
- RIDS is the prefix for the module keyword

# **Using the User Abend (ABENDUxxxx) Procedure**

Use this procedure when a IMS DPROP user abend occurs. Develop a search argument for a user abend only if you cannot solve your problem by looking up the message, abend, and reason codes in *IMS DPROP Messages and Codes*.

#### **Keyword: ABENDUxxxx**

Replace the xxxx part of the ABENDUxxxx keyword with the user abend code. IMS DPROP issues user abend codes 1103 through 1109. User abends are always represented in decimal.

If IMS DPROP did not issue the abend code, check for user abend codes issued by other products.

## **Keyword: RSNxxxxxxxx**

Replace the xxxxxxxx part of the RSNxxxxxxxx keyword with the abend reason code. Reason codes are described in *IMS DPROP Messages and Codes*.

#### **ABENDUxxxx Search Argument Example**

Assume the following events happened:

ABENDU1103 occurred in IMS DPROP module EKYR050X. Reason code 00500070 was issued.

The search argument you use is:

5655E5200 ABENDU1103 RSN00500070

For a structured database search, use:

PIDS/5655E5200 AB/U1103 PRS/00500070

## **Using the Documentation (DOC) Procedure**

Use the following keywords when the problem is caused by incorrect or missing information in a IMS DPROP publication.

#### **Keyword: order number**

The order number keyword identifies the manual that contains the error. The format for the order number is *ppnnnnnnee*, where:

*pp* is the alphabetic prefix

*nnnnnn* is the six-digit base publication number

*ee* is the edition number, which is optional

# **DOC Search Argument Example**

You can use the following search argument to check for APARs against the first edition of *IMS DPROP Installation Guide*:

5655E52 GC271212

For a structured database search, you can use:

PIDS/5655E5200 PUBS/GC27121200

You can add more keywords to narrow the search. For example, to search for an APAR affecting the documentation of the DEBUG keyword on the TRACE control statement, you can OR the keywords TRACE and DEBUG to the above search argument.

# **Using the Performance (PERFM) Procedure**

Most performance problems are related to system tuning and must be handled by system engineers and system programmers. Use the following keywords only when the performance problem cannot be corrected by system tuning.

## **Keywords: PERFM and PERFORMANCE**

Always use the keywords PERFM and PERFORMANCE for performance problems. You must use the *Or* selection criterion to combine these keywords in the search argument.

#### **Keyword: function**

If you know the IMS DPROP function that was executing, you can include the function keyword in your search argument. Figure 2 on page 6 contains IMS DPROP functions and keywords.

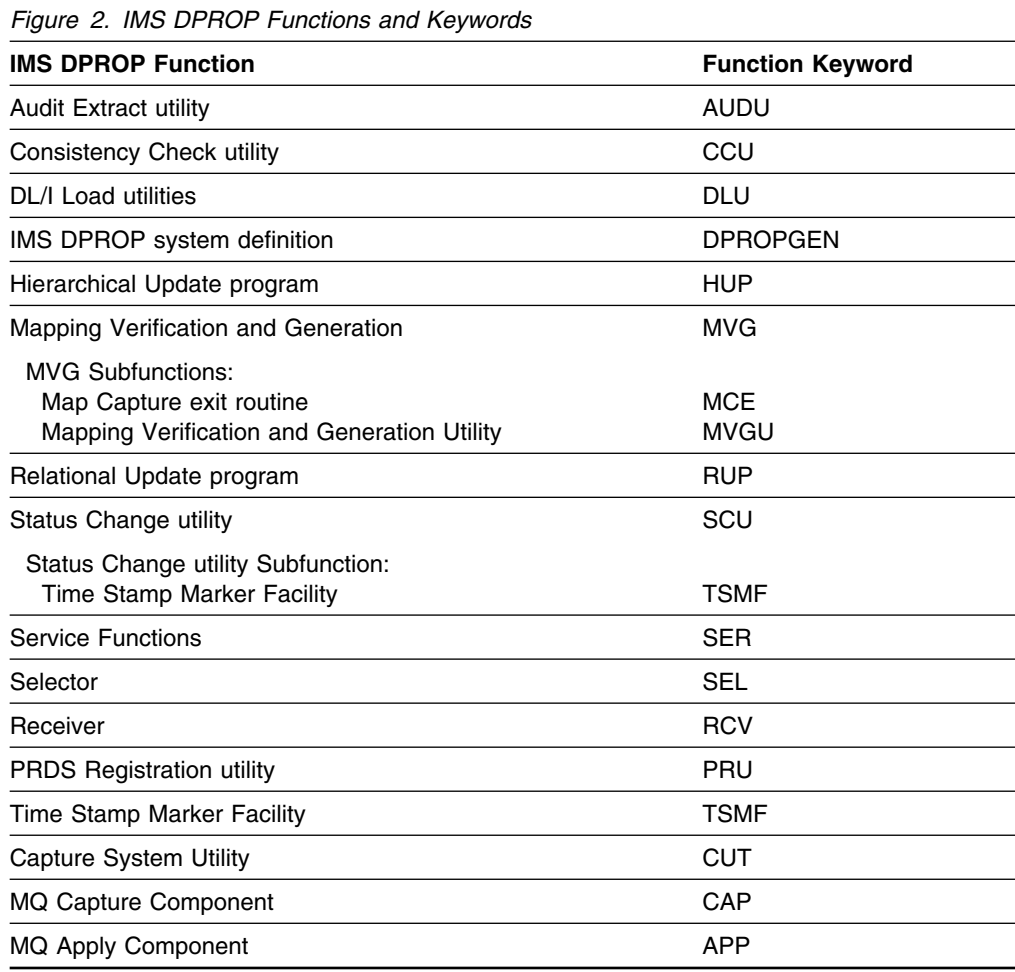

#### **PERFM | PERFORMANCE Search Argument Example**

You can use the following search argument to check for all performance APARs affecting the Consistency Check utility (CCU):

5655E52 PERFM | PERFORMANCE CCU

For a structured database search, you can use:

PIDS/5655E5200 PERFM | PERFORMANCE RIDS/CCU

# **Using the Message (MSG) Procedure**

*IMS DPROP Messages and Codes* describes IMS DPROP messages. If, after analyzing the message, you feel the message should not have been issued or describes an error condition incorrectly, use the MSGxxxxxxxx keyword.

#### **Keyword: MSGxxxxxxxx**

Replace the xxxxxxxx part of keyword MSGxxxxxxxx with the message identifier (for example, message EKYC020E is MSGEKYC020E).

#### **MSG Search Argument Example**

For example, if you receive the message:

EKYC020E DBDNAME dbdname WAS NOT FOUND IN THE MAPPING TABLES

and you determine that the *dbdname* was correctly specified, use the following search argument:

5655E5200 MSGEKYC020E

For a structured database search, use:

PIDS/5655E5200 MS/EKYC020E

#### **Messages from Related Products**

If a message is from a related product, check the explanation for the message in the appropriate manual, as shown in Figure 3, before performing your search.

*Figure 3. Prefixes Indicating Messages from Related Products*

| <b>Prefix</b> | Product         | Described In                                       |
|---------------|-----------------|----------------------------------------------------|
| <b>DFS</b>    | IMS.            | <b>IMS/ESA Messages and Codes</b>                  |
| <b>DSN</b>    | DB <sub>2</sub> | DB2 Messages and Codes                             |
| <b>DVR</b>    | DataRefresher   | the appropriate DataRefresher or DXT documentation |
| Various       | MVS.            | OS/390 MVS System Messages, Volume 1               |

# **Using the Incorrect Output (INCORROUT) Procedure**

Use this keyword to identify problems associated with incorrect output.

# **Keyword: INCORROUT**

Use this keyword when any of the following is true:

- Output was expected, but not received (missing)
- Output was different from what was expected (incorrect)
- Data is not consistent in the IMS and DB2 databases

#### **Keyword: function**

If you know which IMS DPROP function was executing, include the function keyword in your search argument. See Figure 2 on page 6 for a list of IMS DPROP functions and their keywords.

# **INCORROUT Search Argument Example**

If you suspect that the Relational Update Program (RUP) created incorrect output, use the following search argument:

5655E52 INCORROUT RUP

For a structured database search, use:

PIDS/5655E5200 INCORROUT RIDS/RUP

### **Using the Wait and Loop (WAIT | LOOP) Procedure**

If you suspect that IMS DPROP is looping or waiting, do the following:

- 1. Issue the MVS CANCEL command with the DUMP option against the address space where IMS DPROP is executing.
- 2. Determine which program (IMS DPROP, MVS, IMS, DB2, or DXT) has control.
- 3. Build your search argument and contact the IBM Support Center for help.

**Note:** In some situations, waits are normal. For example, the Status Change utility waits until IMS releases update authorization for a database before processing can continue.

#### **Keywords: WAIT and LOOP**

Symptoms for a WAIT can be indistinguishable from symptoms for a LOOP. Use both keywords by linking them with the *Or* selection criterion in the search argument.

#### **Keyword: function**

If IMS DPROP was looping or waiting, and you know which IMS DPROP function was executing, include the function keyword in your search argument. See Figure 2 on page 6 for a list of IMS DPROP functions and their keywords.

#### **WAIT | LOOP Search Argument Example**

If you suspect a wait or loop in IMS DPROP, use the following search argument:

5655E52 WAIT | LOOP

Use the following for a structured database search:

PIDS/5655E52 WAIT | LOOP

# **Chapter 3. Searching for a Matching Problem**

If you have the necessary access, you can use your completed search argument to check an IBM software support database (for example SSF), for similar problems that may have been reported previously to IBM.

Use your search argument to search a software support database as follows:

1. Run the program temporary fix SMP PTF list program, or obtain access to online SMP/E dialogs. This lists the PTFs that have been applied. You can determine the maintenance level of the IMS DPROP system by identifying either the APARs, the PTFs, or both, that have been applied.

**Note:** You need to know the maintenance level if you have to report the problem to your IBM Support Center.

- 2. Search the software support database using the search argument you have developed. Use the following guidelines for greater effectiveness when performing your search:
	- Start with a broad search argument to receive all problem descriptions that match the problem
	- If you find too many APARs to examine, combine additional keywords to the search argument in various combinations to reduce the number of matches using the *And/Or* selection criteria.
- 3. Eliminate any APARs also appearing in the SMP PTF list from the list of matches as they have already been applied.
- 4. Compare each remaining APAR with the current failure symptoms. If you find an appropriate APAR, check whether it has been closed.
	- If the APAR has been closed, correct your problem by applying the fix associated with the APAR.
	- If the APAR has not been closed, ask your IBM Support Center what to do until it is closed.
- 5. If the unsolved problem was caused by missing or incorrect information in a IMS DPROP publication, either:
	- Describe the problem on the Reader's Comment Form in the back of the manual, and mail the form so that the error can be corrected in a future edition. Such corrections are not catalogued in the software support database.
	- If the problem is severe or liable to cause lost time for other users, contact your IBM Support Center as described in Chapter 4, "Getting Help from Your IBM Support Center" on page 10.
- 6. If you do not find an appropriate APAR, contact the IBM Support Center for assistance. Go to Chapter 4, "Getting Help from Your IBM Support Center" on page 10 to find out how to report your problem.

# **Chapter 4. Getting Help from Your IBM Support Center**

If your search argument did not produce a successful solution to your problem, contact your IBM Support Center. The Support Center can help you solve your problem, and determine whether an APAR is necessary.

Figure 4 tells you how to report a problem, what information to gather, and how to submit your documentation.

| <b>Procedure</b>                         | <b>What to Do</b>                                                                                                    |
|------------------------------------------|----------------------------------------------------------------------------------------------------|
| Reporting a problem                      | To report a problem, contact your IBM Support Center.<br>Supply the following information:                                                                                                    |
|                                          | • Customer number<br>• Release level<br>• Current maintenance level (from PTF list)<br>• The search argument (or arguments) you used to search<br>the IBM software support database<br>• For a documentation problem, the page number of the<br>error                                                                       |
| Gathering the necessary<br>documentation | Make sure you have the appropriate information from the fol-<br>lowing list:                                                                                                    |
|                                          | • The audit trail records<br>• The message table in the DPROP directory<br>• Output from the CCU<br>• SYSUDUMP or SYSABEND dump<br>• Output from the DPROP trace                                                                                                    |
|                                          | In addition to these items, supply information related to the<br>DB2 or IMS environment, depending on whether the problem<br>involves IMS or DB2. For a documentation associated<br>problem, you also need the page number of the documenta-<br>tion error.                                                                 |
| Submitting the documen-<br>tation        | If the Support Center determines that an APAR is necessary,<br>a number is assigned to your problem, and you must submit<br>the documentation you have gathered.                                                                                                    |
|                                          | When submitting material for an APAR to IBM, carefully pack<br>and clearly label all materials sent to IBM with the following<br>information:                                                                                                    |
|                                          | 1. The APAR number assigned by IBM<br>2. A list of data sets on the tape, including any JCL<br>3. A description of how the tape was made that includes the:<br>• Exact JCL listing or the list of commands used<br>• Recording mode and density<br>• Tape labeling<br>• Record format and block size used for each data set |

*Figure 4. Getting Help from Your IBM Support Center*

# **Chapter 5. IMS DPROP Diagnostic Aids**

IMS DPROP diagnostic aids collect information to help you analyze and fix data propagation problems. This chapter describes each aid and gives suggestions for using them. Figure 5 lists the diagnostic aids and where you can find information about them in this and other IMS DPROP manuals.

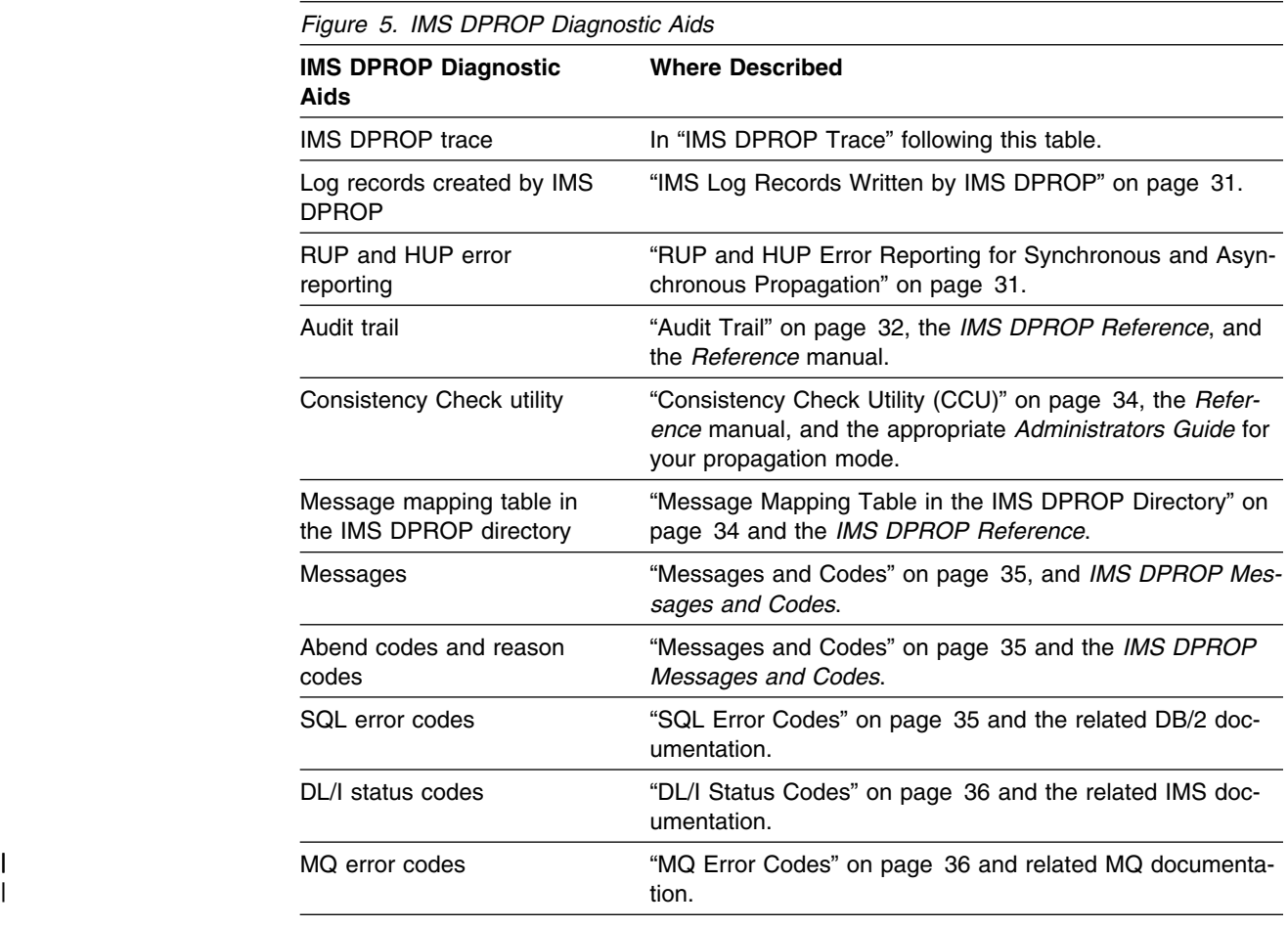

#### **IMS DPROP Trace**

The IMS DPROP trace provides internal and external tracing.

The *internal trace* allows you to obtain information about program flow—the entries and exits from each IMS DPROP module. IMS DPROP writes this trace to a wraparound trace table in virtual storage. Internal tracing is always active.

The *external trace* captures diagnostic information such as changed DL/I data and SQL update statements for propagation. In certain situations, IMS DPROP creates external trace records even if you have not turned on the trace. IMS DPROP writes external trace records to a trace data set (//EKYTRACE, //EKYLOG, or the IMS log).

You can activate external tracing when you first use data propagation or when you suspect that it is not functioning correctly. Detailed trace information is useful when analyzing questionable data.

Specifying trace options and starting the external trace differs depending on whether you are using:

- Synchronous propagation with the Relational Update Program (RUP) or Hierarchical Update Program (HUP)
- LOG-ASYNC propagation with the RUP
- User Asynchronous propagation with the RUP
- IMS DPROP utility functions

| Figure 6 shows the options that are supported for each type of processing.

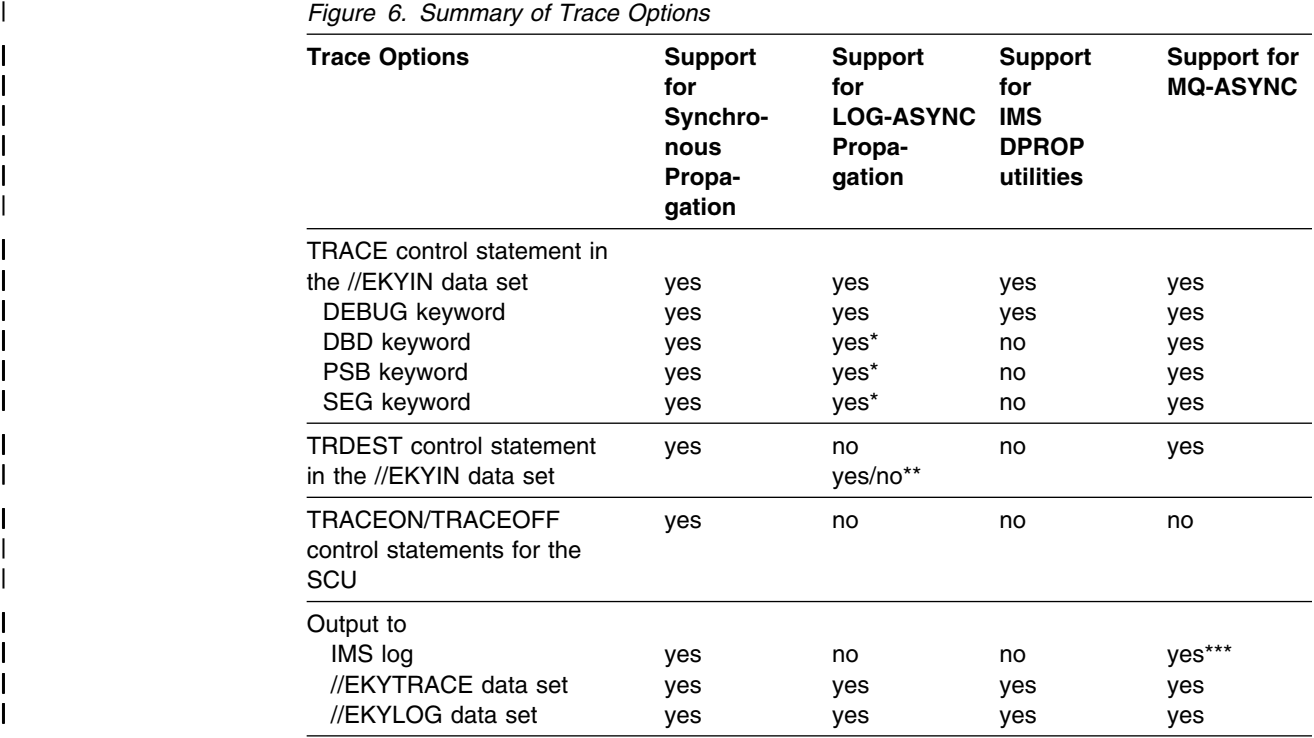

#### | **Note:**

| **\*** Only relevant for Receiver.

| **\*\* Yes** for LOG-ASYNC, **No** for User Asynchronous.

| **\*\*\*** Only for MQCAP.

The information on providing trace specifications is contained in the following:

- Synchronous propagation with the RUP and HUP is contained in "Tracing for Synchronous Propagation" on page 13.
- Asynchronous propagation with the RUP is contained in "Tracing LOG-Asynchronous Propagation" on page 15.
- IMS DPROP utilities is contained in "Tracing for IMS DPROP Utilities" on page 18.

# **Tracing for Synchronous Propagation**

This section describes two ways to start the trace for synchronous propagation:

- Using a TRACE control statement in the //EKYIN data set of the propagating IMS region
- Executing the Status Change utility (SCU)

This section also provides information on how to specify the trace output destination.

#### **Starting the Trace with the TRACE Control Statement**

To start the trace for all types of IMS DPROP processing, put a TRACE control statement in the //EKYIN data set in the JCL of the region where IMS DPROP is executing. In a DB/DC environment, the //EKYIN DD statement is defined in the JCL of the dependent region. In an IMS batch environment, this statement is defined in the JCL of the batch region.

The keywords on the TRACE statement which limit or control the scope of the external trace are:

**DEBUG** Controls the type and amount of data traced. It is the only **required** keyword.

> See "Selecting a DEBUG Level" on page 19 for more information about the DEBUG keyword.

- **DBD** Limits the trace output to the propagating activities of a specific DL/I DBD.
- **PSB** Limits the trace output to the propagating activities of a specific physical PSB.
- **SEG** Limits the trace output to the propagating activities of a specific segment type.

If no databases, PSB or segment types are specified, then tracing occurs for all databases and segment types involved in propagation.

Figure 7 contains an example of the TRACE control statement you can use to start the trace.

```
//EKYIN DD *TRACE DEBUG=2 ;
/*
```
*Figure 7. Activating the Trace with a TRACE Control Statement*

The *IMS DPROP Reference* contains a description of the TRACE control statement.

#### **Specifying Trace Destination with the TRDEST Control Statement**

Include a TRDEST statement with the DEST keyword in the //EKYIN data set to direct the external trace output to either one or a combination of the following:

- The IMS log
- A sequential data set defined on the //EKYTRACE DD statement
- A sequential data set defined on the //EKYLOG DD statement

Figure 8 on page 14 contains an example of the TRDEST statement you can use to direct trace output to the //EKYTRACE data set.

//EKYIN DD  $*$ TRACE DEBUG=2 ; TRDEST DEST=EKYTRACE ;  $/$ \*

*Figure 8. Example of TRDEST Control Statement*

Job steps that involve updating many propagated segment types should be directed to trace records to the IMS log or //EKYLOG data set rather than the //EKYTRACE data set because:

- Data on the //EKYTRACE data set is formatted during job step processing.
- Trace data on the IMS log or //EKYLOG is not formatted, resulting in shorter path length and less trace output. You can selectively format and print the log trace records later using DFSERA10 and EKYZ620X. See "Selecting, Formatting, and Printing the IMS DPROP Trace Records" on page 23 for further information.

If you choose to direct trace output to the //EKYTRACE data set, the JCL must include an //EKYTRACE DD statement that defines a data set large enough to hold all trace records. Figure 9 contains examples of //EKYTRACE DD statements.

//EKYTRACE DD SYSOUT=A //EKYTRACE DD DSN=DPROP.TRACE.JOBNAME,DISP=(MOD,CATLG),  $\frac{1}{1}$  UNIT=SYSDA, SPACE=(CYL, (50, 50))

*Figure 9. Examples of //EKYTRACE DD Statements*

If you choose to direct trace output to the //EKYLOG data set, the JCL must include a //EKYLOG DD statement that defines a data set large enough to hold all trace records. Figure 10 contains examples of two //EKYLOG DD statements.

//EKYLOG DD SYSOUT=A //EKYLOG DD DSN=DPROP.TRACE.JOBNAME,DISP=(MOD,CATLG), // UNIT=SYSDA, SPACE=(CYL, (50, 50))

*Figure 10. Examples of //EKYLOG DD Statements*

Refer to the *IMS DPROP Reference* for a description of the TRDEST control statement.

#### **Starting or Stopping the Trace with the Status Change Utility**

With synchronous propagation, you can also start the trace by executing the SCU. The SCU TRACEON control statement uses the DEBUG, DBD, SEG, and ALL keywords to control and limit the scope of tracing.

- **DEBUG** Controls the type and amount of data traced.
- **DBD** Limits the trace output to the propagating activities of a specific DL/I DBD.
- **SEG** Limits the trace output to the propagating activities of a specific segment type.
- **ALL** Specifies all PRs of a IMS DPROP system.

The TRACEON statement starts tracing for all job steps updating the databases or segments specified on the statement. You must specify a level of tracing with the DEBUG keyword. Figure 11 contains examples of TRACEON control statements.

```
TRACEON DBD=SKILLDB ;
TRACEON DBD=SKILLDB,DEBUG=2 ;
TRACEON DEBUG=2,DBD=SKILLDB ;
TRACEON DEBUG=2,DBD=(SKILLDB,INVENTRY) ;
TRACEON DEBUG=2,DBD=SKILLDB,SEG=ROOT ;
TRACEON DEBUG=3,DBD=SKILLDB,SEG=(ROOT,CHILD1) ;
```
*Figure 11. Examples of TRACEON Control Statements*

You can change the DEBUG level of an already active trace by starting the SCU with a TRACEON statement that specifies the new DEBUG level. Successive TRACEON statements can be entered for the same database or segment type.

To turn off the trace, use the TRACEOFF control statement of the SCU. This statement uses the DBD, SEG, and ALL keywords. Figure 12 contains examples of TRACEOFF control statements.

```
TRACEOFF DBD=SKILLDB ;
TRACEOFF DBD=(SKILLDB,INVENTRY) ;
TRACEOFF DBD=SKILLDB,SEG=ROOT ;
TRACEOFF SEG=(ROOT,CHILD1),DBD=SKILLDB ;
```
*Figure 12. Examples of TRACEOFF Control Statements*

Refer to the *IMS DPROP Reference* for more information about the TRACEON and TRACEOFF control statements.

#### **Tracing LOG-Asynchronous Propagation**

To activate the trace for job steps that propagate data asynchronously, put a TRACE control statement in the //EKYIN data set allocated to the job step. The keywords supported are described in Figure 6 on page 12. The DEBUG keyword is mandatory. Figure 6 contains a summary of the trace options. See "Starting the Trace with the TRACE Control Statement" on page 13 for information about specifying the TRACE statement.

For information about the diagnostic data provided by each DEBUG level and suggestions about when to use each level, see "Selecting a DEBUG Level" on page 19.

External trace output always goes to the //EKYTRACE or //EKYLOG data set. The JCL of the region used to call the RUP asynchronously must include a //EKYTRACE or //EKYLOG DD statement that defines a data set large enough to hold all trace records. Data on the //EKYTRACE data set is formatted automatically during job step processing while the //EKYLOG data set can be selectively formatted with DFSERA10 and EKYZ620X in a subsequent job step. See "Selecting, Formatting, and Printing the IMS DPROP Trace Records" on page 23 for details. Examples of trace output are contained in "Interpreting Trace Output" on page 24.

You can list the TRACE control statements you specified in the //EKYIN data set and any error messages associated with these statements by providing a //EKYPRINT DD statement in the JCL of the region where IMS DPROP is executing.

With asynchronous propagation you cannot:

- Start and stop the trace using the TRACEON and TRACEOFF control statements of the SCU.
- | **Direct output to the IMS log.**

#### **Tracing MQ-Asynchronous Propagation**

To activate the trace for job steps that propagate data asynchronously using Message Queue, (MQ-ASYNC) put a TRACE control statement in the //EKYIN data set allocated to the job step. The keywords supported are described in Figure 6 on page 12. The DEBUG keyword is mandatory. Figure 6 contains a summary of the trace options. See "Starting the Trace with the TRACE Control Statement" on page 13 for information about specifying the TRACE statement.

For information about the diagnostic data provided by each DEBUG level and suggestions about when to use each level, see "Selecting a DEBUG Level" on page 19.

External trace output always goes to the //EKYTRACE or //EKYLOG data set. The JCL of the region used to call the RUP asynchronously must include a //EKYTRACE or //EKYLOG DD statement that defines a data set large enough to hold all trace records. Data on the //EKYTRACE data set is formatted automatically during job step processing while the //EKYLOG data set can be selectively formatted with DFSERA10 and EKYZ620X in a subsequent job step. See "Selecting, Formatting, and Printing the IMS DPROP Trace Records" on page 23 for details. Examples of trace output are contained in "Interpreting Trace Output" on page 24.

You can list the TRACE control statements you specified in the //EKYIN data set and any error messages associated with these statements by providing a //EKYPRINT DD statement in the JCL of the region where IMS DPROP is executing.

With MQ-ASYNC propagation you cannot:

- Start and stop the trace using the TRACEON and TRACEOFF control statements of the SCU.
- |  $\blacksquare$   $\blacksquare$  |  $\blacksquare$   $\blacksquare$  |  $\blacksquare$  |  $\blacksquare$  |  $\blacksquare$  |  $\blacksquare$  |  $\blacksquare$  |  $\blacksquare$  |  $\blacksquare$  |  $\blacksquare$  |  $\blacksquare$  |  $\blacksquare$  |  $\blacksquare$  |  $\blacksquare$  |  $\blacksquare$  |  $\blacksquare$  |  $\blacksquare$  |  $\blacksquare$  |  $\blacksquare$  |  $\blacksquare$  |  $\blacksquare$  |  $\blacksquare$  |  $\blacksquare$  |

#### **Specifying Trace Destination with the TRDEST Control Statement**

Include a TRDEST statement with the DEST keyword in the //EKYIN data set to direct the external trace output to either one or a combination of the following:

- A sequential data set defined on the //EKYTRACE DD statement
- A sequential data set defined on the //EKYLOG DD statement

Figure 13 contains an example of the TRDEST statement you can use to direct trace output to the //EKYTRACE data set.

```
//EKYIN DD *TRACE DEBUG=2 ;
TRDEST DEST=EKYTRACE ;
/*
```
*Figure 13. Example of TRDEST Control Statement*

Job steps that involve updating many propagated segment types should be directed to trace records to the //EKYLOG data set rather than the //EKYTRACE data set because:

- Data on the //EKYTRACE data set is formatted during job step processing.
- Trace data on //EKYLOG is not formatted, resulting in shorter path length and less trace output. You can selectively format and print the log trace records later using DFSERA10 and EKYZ620X. See "Selecting, Formatting, and Printing the IMS DPROP Trace Records" on page 23 for further information.

If you are directing trace output to the //EKYTRACE data set, the JCL must include an //EKYTRACE DD statement that defines a data set large enough to hold all trace records. Figure 14 contains examples of //EKYTRACE DD statements.

```
//EKYTRACE DD SYSOUT=A
//EKYTRACE DD DSN=DPROP.TRACE.JOBNAME,DISP=(MOD,CATLG),
\frac{1}{1} UNIT=SYSDA, SPACE=(CYL, (50, 50))
```
*Figure 14. Examples of //EKYTRACE DD Statements*

If you are directing trace output to the //EKYLOG data set, the JCL must include a //EKYLOG DD statement that defines a data set large enough to hold all trace records. Figure 15 contains examples of two //EKYLOG DD statements.

//EKYLOG DD SYSOUT=A //EKYLOG DD DSN=DPROP.TRACE.JOBNAME,DISP=(MOD,CATLG),  $\frac{1}{1}$  UNIT=SYSDA, SPACE=(CYL, (50, 50))

*Figure 15. Examples of //EKYLOG DD Statements*

Refer to the *IMS DPROP Reference* for a further description of the TRDEST control statement.

# **Tracing for IMS DPROP Utilities**

To activate the trace for the IMS DPROP utilities, SCU, MVGU, CCU, and the SEL, provide a TRACE control statement in the //EKYIN data set allocated to the job step. Only the DEBUG keyword is valid on the TRACE control statement. Refer to "Starting the Trace with the TRACE Control Statement" on page 13 for information about specifying the TRACE statement.

External trace output for the utilities goes to the //EKYTRACE or //EKYLOG data set. The JCL of the region where the utility is executing must include a //EKYTRACE or //EKYLOG DD statement that defines a data set large enough to hold all trace records. The data traced during formatting of the traced data in these data sets occurs automatically or as a subsequent job step:

- Data on the //EKYTRACE data set is formatted automatically during job step processing.
- Data on the //EKYLOG data set is formatted with DFSERA10 and EKYZ620X in a subsequent job step. For details, see "Selecting, Formatting, and Printing the IMS DPROP Trace Records" on page 23.

For examples of trace output, see "Interpreting Trace Output" on page 24.

To list the TRACE control statements you specified in the //EKYIN data set and any error messages associated with these statements, provide a //EKYPRINT DD statement in the JCL of the region where the IMS DPROP utility is executing.

When tracing for IMS DPROP utilities, the following restrictions apply:

- Only the DEBUG keyword is valid on the TRACE control statement. DBD, PSB, and SEG are not supported.
- You cannot start and stop the trace by using the TRACEON and TRACEOFF control statements of the SCU.
- You cannot direct output to the IMS log.

See "Specifying Trace Destination with the TRDEST Control Statement" on page 17 for details about the TRDEST control statement or refer to the *IMS DPROP Reference* for a further description.

# **Selecting a DEBUG Level**

You must specify a DEBUG level on the TRACE statement in the //EKYIN data set or the TRACEON statement of the SCU to control the type and amount of trace data produced. You can specify one or more DEBUG levels. Figure 16 shows the diagnostic data that is collected for each DEBUG level. Figure 17 on page 23 shows which of these levels you can use for different types of job steps.

*Figure 16 (Page 1 of 3). Diagnostic Data Traced for Each DEBUG Level*

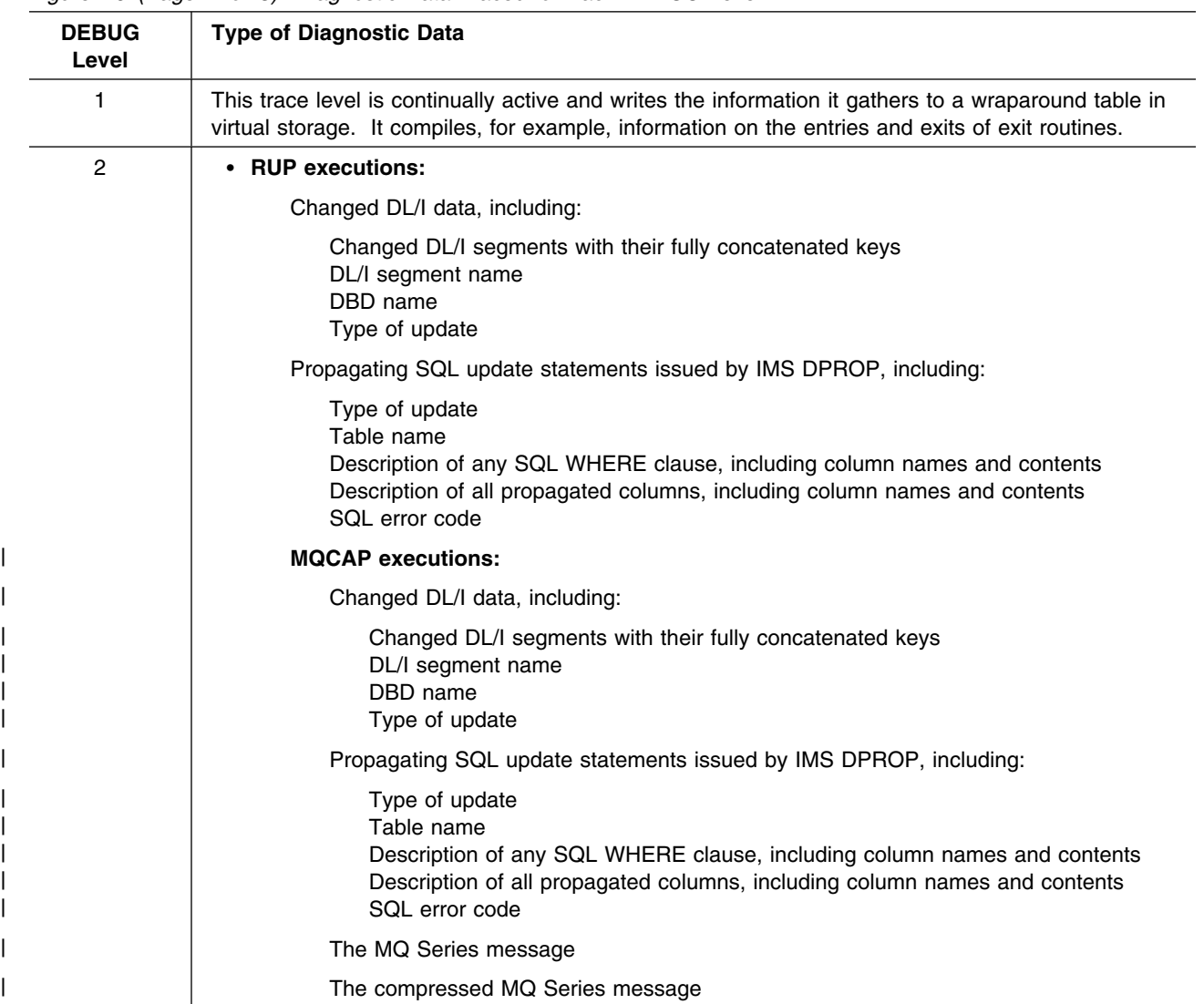

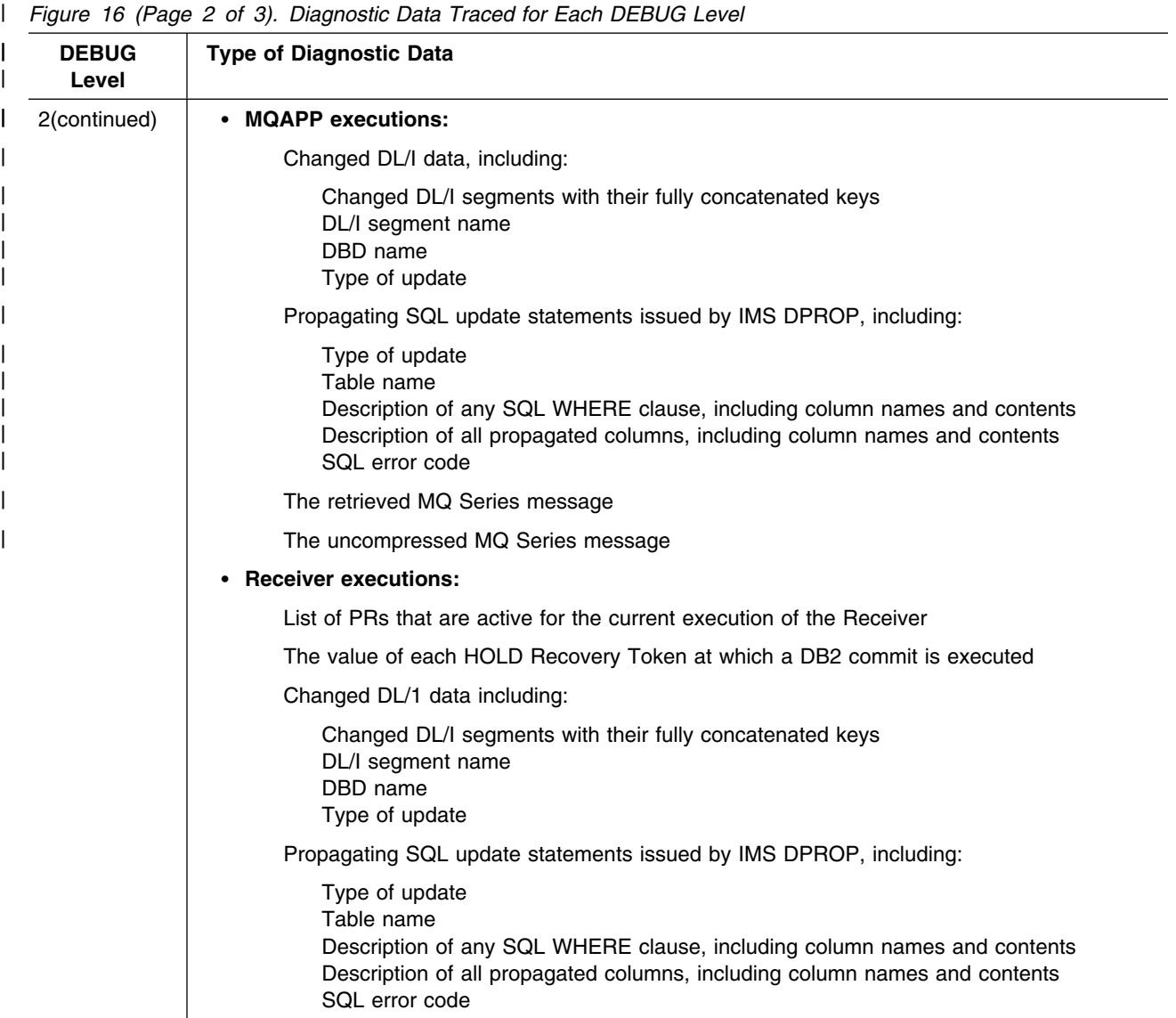

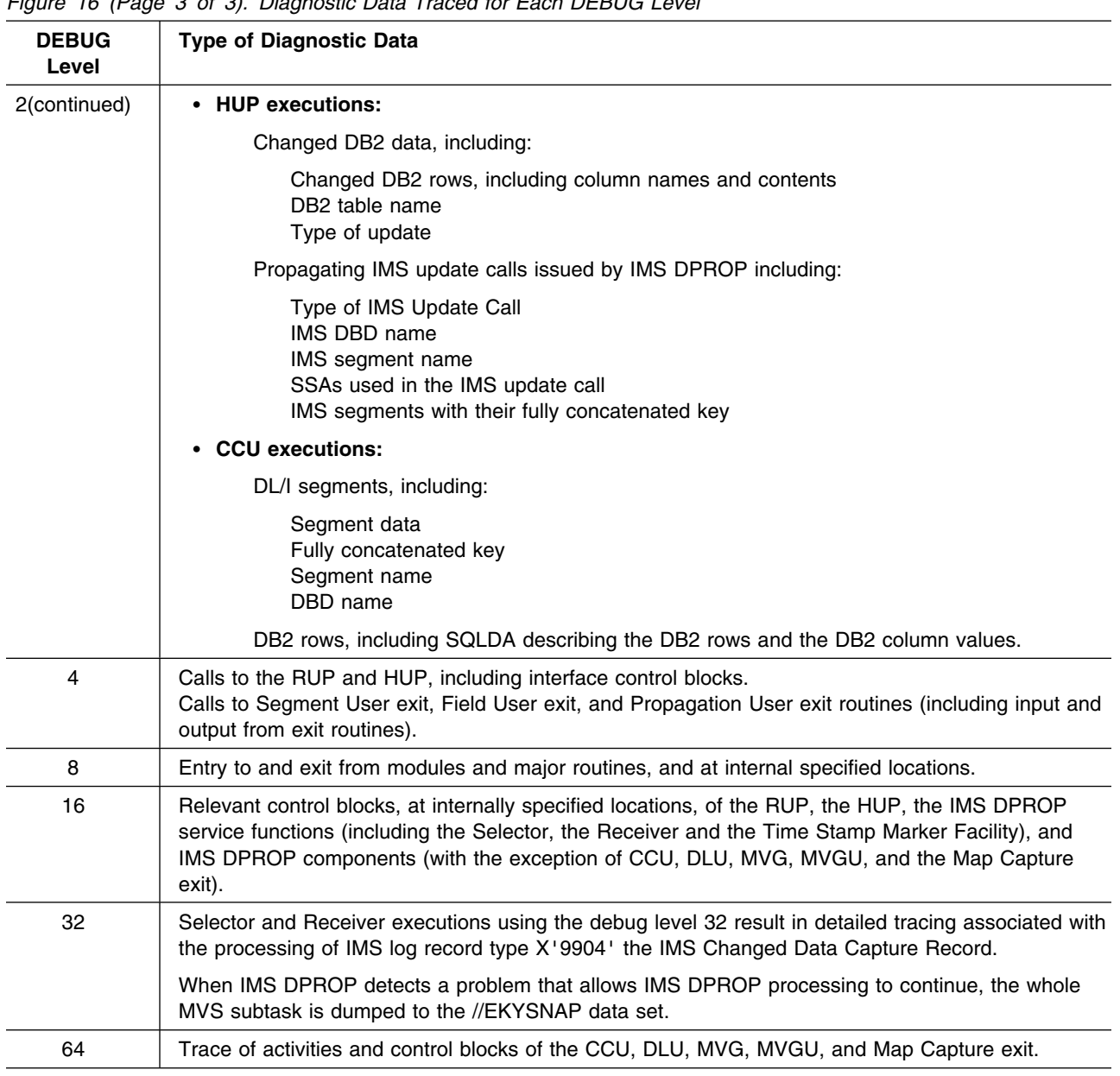

#### *Figure 16 (Page 3 of 3). Diagnostic Data Traced for Each DEBUG Level*

**Note:** The RUP and HUP create trace records for propagation requests (PRs) belonging to a generalized mapping case and for user mapping and propagation.

For user mapping and propagation, the RUP and HUP trace the changed data and calls to the Propagation exit routine. The RUP and HUP do *not* trace the propagating SQL and DL/I calls issued by the Propagation exit routine. However, the Propagation exit routine can request tracing of its SQL and DL/I calls by calling the IMS DPROP tracing functions. For information about how the Propagation exit routine requests tracing of the SQL and DL/I calls, see *IMS DPROP Customization Guide*.

#### **About Debug Level 1**

DEBUG level 1 is always active. The output from this level is used primarily by the IBM Support Center.

#### **About Debug Level 2**

For job steps that perform synchronous or asynchronous propagation with the RUP or HUP, you can use DEBUG level 2 in the following situations:

- When you first use IMS DPROP.
- When you propagate new data.
- After you change propagation definitions, such as PR, DL/I database, or DB2 table definitions.
- When you suspect that propagation is not functioning correctly. For example, a mapping definition can be wrong, or a IMS DPROP software error can occur.
- When you think the SQL statements and IMS calls issued by the RUP or HUP are not executing correctly or are not executing against the correct table or database.

Because this debug level traces the changed data and the propagating update statements issued by IMS DPROP, you can see how the changed data is being propagated by IMS DPROP.

DEBUG level 2 increases path length of data propagation and generates large amounts of data and additional I/Os. If you specify level 2 for just a few databases, and a small percentage of DL/I updates are propagated, performance is affected less. However, the amount of trace data can still be large.

#### **Using Higher Debug Levels**

The IBM Support Center can request that you activate a tracing level higher than 2 for problem analysis. Levels higher than 2 substantially increase path length and produce a lot of data, having a more serious effect on performance. If you activate these DEBUG levels, increase the number of log volumes or the size of the //EKYTRACE or //EKYLOG data set to accommodate the additional trace output.

#### **Specifying Multiple Debug Levels**

Because you can activate one or more DEBUG levels, the DEBUG value can be from 1 through 127. For example, if you want to activate levels 2, 4, 8, and 16, you specify DEBUG=30 (2+4+8+16=30).

#### **How IMS DPROP Assigns Debug Levels for Multiple Statements**

IMS DPROP assigns DEBUG levels when you use multiple TRACE statements in the //EKYIN data set or multiple SCU TRACEON statements, or a combination of these statements as follows:

**For multiple TRACE control statements**, IMS DPROP combines the DEBUG values. Both levels 2 and 4 are active in the following example:

```
//EKYIN DD *
TRACE DEBUG=2 ;
TRACE DEBUG=4 ;
/*
```
**For multiple TRACEON control statements**, the DEBUG level on the last statement overrides the level on the previous statement, for example:

TRACEON DBD=DB1 DEBUG=2 TRACEON DBD=DB1 DEBUG=4 DEBUG level 4 replaces level 2 for database DB1. Later you can activate the trace for a different database (DBD=DB3) with the following TRACEON statement: TRACEON DBD=DB3 DEBUG=2

IMS DPROP activates the trace for database DB3 at level 2; level 4 is still active for database DB1.

**For a combination of TRACE and TRACEON control statements**, IMS DPROP combines the DEBUG values on all control statements.

For example, assume you used these TRACE statements:

TRACE DBD=DB1 DEBUG=2 TRACE DBD=DB1 DEBUG=4

At this point, the trace is active for levels 2 and 4. If you later entered the following TRACEON control statement specifying the same database and a new DEBUG level:

TRACEON DBD=DB1 DEBUG=8

then the IMS DPROP trace is active for DEBUG levels 2, 4, and 8.

# **Debug Levels That Apply to Different Types of IMS DPROP Job Steps**

| Figure 17 shows which DEBUG levels are applicable for each type of IMS DPROP | job step.

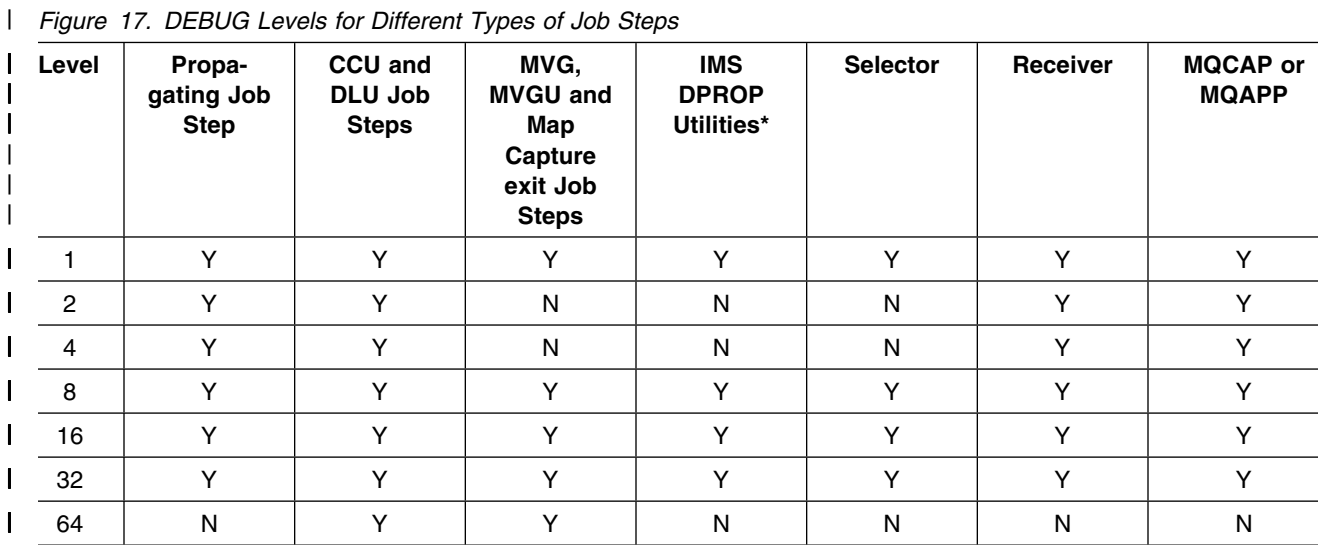

| **Note:** 

| **\*** Other than CCU, DLU, MVG, MVGU, or Map Capture exit.

# **Selecting, Formatting, and Printing the IMS DPROP Trace Records**

To select, format, and print the records IMS DPROP writes to the IMS log or //EKYLOG data set, use the File Select and Formatting Print utility (DFSERA10) with IMS DPROP exit EKYZ620X. Figure 18 on page 24 shows the JCL you can use to print all SNAP, error message, and entry and exit records. The OPTION statement instructs DFSERA10 to pass all type X'E0' IMS log records (VALUE=E0) or //EKYLOG records to exit EKYZ620X for formatting and printing.

```
//EXAMPLE1 EXEC PGM=DFSERA1
//STEPLIB DD DSN=IMSVS.RESLIB,DISP=SHR
// DD DSN=DPR.LOAD,DISP=SHR
//EKYRESLB DD DSN=DPR.LOAD,DISP=SHR
//SYSUT1 DD DSN=IMS.LOG.SLDS,DISP=SHR,VOL=SER=123456,UNIT=TAPE<br>//SYSPRINT_DD SYSOUT=*
//SYSPRINT DD
//SYSIN DD *OPTION PRINT OFFSET=5,FLDTYP=X,VALUE=E0,FLDLEN=1,COND=E,EXITR=EKYZ620X
END
/*
```
*Figure 18. Sample JCL to Print IMS DPROP Trace Records with DFSERA10, Exit EKYZ620X*

Figure 19 shows the JCL you can use to print only the trace records associated with a DL/I database named CUSTOMER.

- The first OPTION statement instructs DFSERA10 to select all type X'E0' records (VALUE=E0). COND=M means another selection condition follows.
- The second OPTION statement specifies the additional condition that only SNAP records with subcode X'E2' (VALUE=S) must be selected. COND=M means that another condition follows.
- The third OPTION statement limits the selection to records with a database name of CUSTOMER. COND=E means that this is the last condition. Only records that meet these three conditions are formatted and printed.

```
//EXAMPLE2 EXEC PGM=DFSERA1
//STEPLIB DD DSN=IMSVS.RESLIB,DISP=SHR
// DD DSN=DPR.LOAD,DISP=SHR
//EKYRESLB DD DSN=DPR.LOAD,DISP=SHR
//SYSUT1 DD DSN=IMS.LOG.SLDS,DISP=SHR,VOL=SER=123456,UNIT=TAPE
//SYSPRINT DD SYSOUT=)
//SYSIN DD *OPTION     PRINT OFFSET=5,FLDTYP=X,VALUE=E0,FLDLEN=1,COND=M<br>OPTION    PRINT OFFSET=13,FLDTYP=C,VALUE=S,FLDLEN=1,COND=M
         PRINT OFFSET=13, FLDTYP=C, VALUE=S, FLDLEN=1, COND=M
OPTION PRINT OFFSET=149,FLDTYP=C,VALUE=CUSTOMER,FLDLEN=8,COND=E,EXITR=EKYZ62X
END
/*
```
*Figure 19. Sample JCL to Print IMS DPROP Trace Records with DFSERA10, Exit EKYZ620X*

For more complete information about using the File Select and Formatting utility (DFSERA10), see *IMS/ESA Utilities Reference: System*.

#### **Interpreting Trace Output**

For easier debugging, IMS DPROP trace uses the following call routines.

#### **Call to a Segment Exit Routine**

If you request DEBUG level 4, IMS DPROP writes interface information after returning from a Segment exit routine. Figure 20 on page 25 contains an example of the trace of a call to a Segment exit routine.

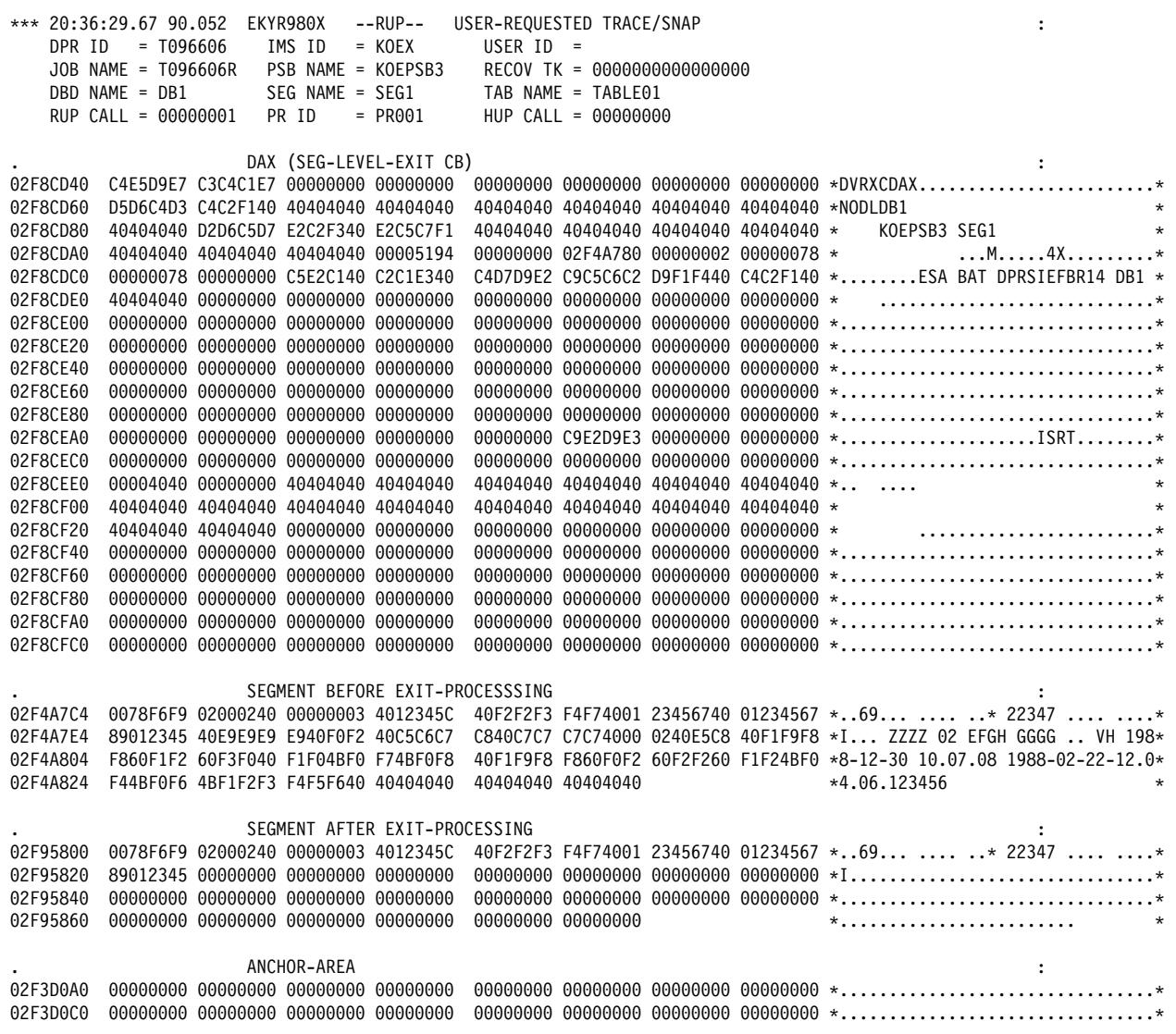

*Figure 20. Trace of a Call to a Segment Exit Routine*

The trace record includes:

- On the first line:
	- Time and date.
	- Name of the module that calls the trace (the module is EKYR980X in the example in Figure 20).
	- Either USER-REQUESTED TRACE/SNAP explaining that the user requested the trace, or ERROR TRACE/SNAP explaining that IMS DPROP created the trace because it detected an error.
- IMS DPROP header information in the next four lines, if IMS DPROP creates the trace in a job step that propagates data.
- DAX control block which is used as an interface between IMS DPROP and the Segment exit routine.
- Segment data before the exit routine is called.
- Segment data after IMS DPROP returns from the exit routine.

Anchor area associated with the exit routine.

#### **Call to a Field Exit Routine**

If you request DEBUG level 4, IMS DPROP writes interface information after returning from a Field exit routine. Figure 21 contains an example of a call to Field exit routine.

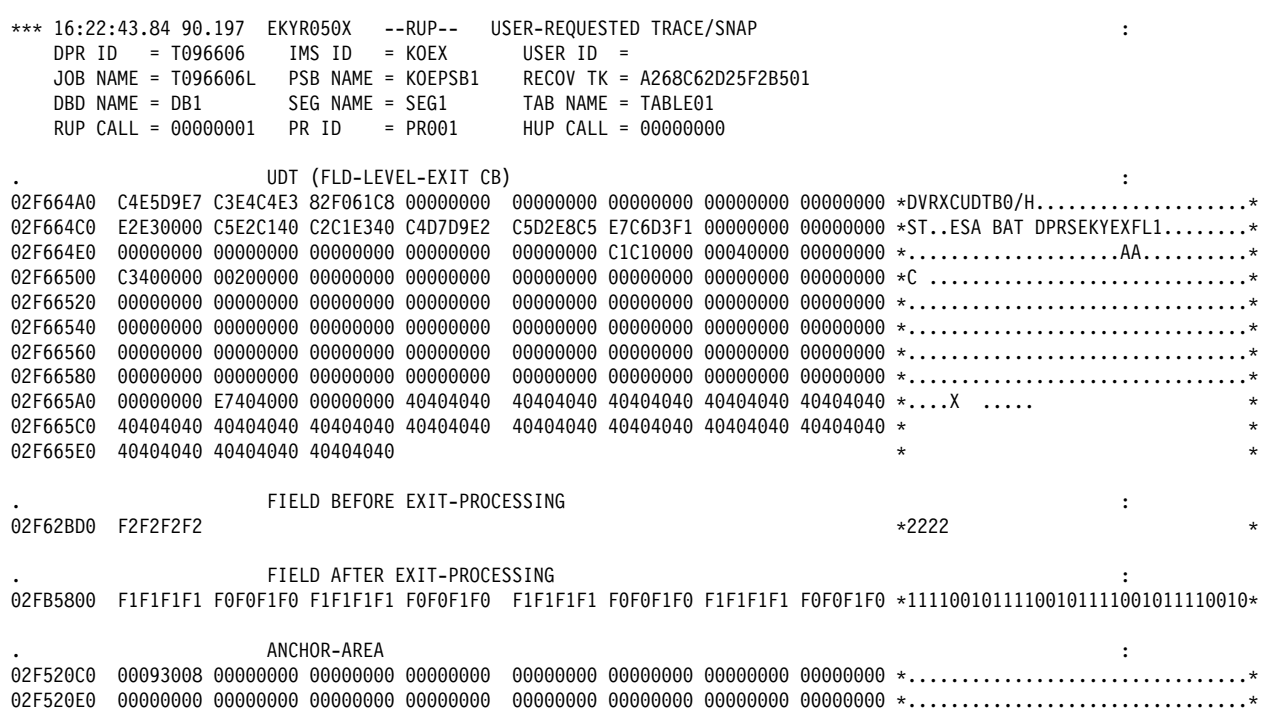

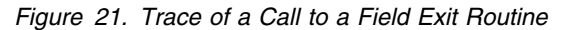

The trace record includes the following:

- Time and date.
- Name of the module that calls the trace (the module is EKYR050X in the example contained in Figure 21).
- Either USER-REQUESTED TRACE/SNAP, explaining that the user requested the trace, or ERROR TRACE/SNAP, explaining that IMS DPROP created the trace because it detected an error.
- If IMS DPROP creates the trace in a job step that propagates data, the next four lines provide IMS DPROP header information.
- UDT control block, which is used as an interface between IMS DPROP and the Field exit routine.
- Field data before calling the exit routine.
- Field data after calling the exit routine.
- Anchor area associated with the exit routine.

#### **Call to a Propagation Exit Routine for IMS-to-DB2 Propagation**

For HR-propagation, if you request DEBUG level 4, IMS DPROP writes interface information after returning from a Propagation exit routine. Figure 22 on page 27 shows an example of a call to a Propagation exit routine.
| DPR ID                                                                                                    | *** 16:33:09.15 90.197 EKYR990X<br>$= T096606$ | IMS ID                                                                                                    | $= KOEX$ | --RUP-- USER-REQUESTED TRACE/SNAP<br>USER $ID =$<br>DBD NAME = DB1 SEG NAME = SEG2 TAB NAME = TAB2<br>RUP CALL = 00000002 PR ID = PR001 HUP CALL = 00000000                          | RECOV TK = A268C88134296701 |  |                                                                                                    | $\ddot{\cdot}$ |         |
|----------------------------------------------------------------------------------------------------|------------------------------------------------|----------------------------------------------------------------------------------------------------|----------|----------------------------------------------------------------------------------------------------|-----------------------------|--|----------------------------------------------------------------------------------------------------|----------------|---------|
| 02FA9C80<br>02FA9CA0<br>02FA9CC0<br>02FA9CE0<br>02FA9D00<br>02FA9D20<br>02FA9D40<br>02FA9D60<br>02FA9D80<br>02FA9DA0<br>02FA9DC0<br>02FA9DE0<br>02FA9E00<br>02FA9E20<br>02FA9E40<br>02FA9E60<br>02FA9E80<br>02FA9EA0<br>02FA9EC0<br>02FA9EE0<br>02FA9F00<br>02FA9F20<br>02FA9F40<br>02FA9F60<br>02FA9F80<br>02FA9FA0<br>02FA9FC0 | D7D9E2C5 E3F14040 F1F9F9F0 60F0F760            | PIC (PROPAGATION EXIT CB)<br>F4F00000 40404040 40404040 00000000<br>00000000 00000000 00000000 00000000<br>00000000 C5E2C140 C2C1E340 C4D7D9E2<br>40404040 40404040 40404040 40404040<br>40404040 40404040 40404040 40404040<br>40404040 40404040 40404040 40404040<br>40404040 40404040 40404040 40404040<br>40404040 40404040 40404040 40404040<br>40404040 40404040 40404040 40404040<br>40404040 40404040 40404040 40404040<br>40404040 40404040 40404040 40404040<br>40404040 40404040 40404040 40404040<br>00000000 C4C2F140 40404040 E2C5C7F2<br>40404040 40404040 40404040 40400000<br>02FAF3B0 00000000 00000000 00000000<br>00000000 00000000 00000000 00000000<br>00000000 00000000 00000000 00000000<br>00000000 00000000 00000000 00000000<br>00000000 00000000 00000000 00000000<br>00000000 00000000 00000000 00000000<br>00000000 00000000 00000000 00000000<br>00000000 00000000 00000000 00000000<br>00000000 00000000 00000000 00000000<br>00004040 40404040 40404040 40404040<br>40404040 40404040 40404040 40404040<br>40404040 40404040 C4E2D540 40404040 |          | 02FA9C60 C5D2E8D9 C3D7C9C3 C5D2E8C5 E7D7D9F1 C8D91F00 02FA9000 D7D9F0F0 F1404040 *EKYRCPICEKYEXPR1HRPR001 *<br>F1F660F1 F64BF3F2 4BF3F84B F8F4F6F8 *PRSET1 1990-07-16-16.32.38.8468* |                             |  | 00000000 00000000 00000000 000000000 *40 $\cdots \cdots \cdots \cdots \cdots$<br>00000000 00000000 00000000 E7400000 *ESA BAT DPRS<br>00000000 00000000 00000000 000000000 * $\cdots \cdots \cdots \cdots \cdots$<br>E2D8D3C3 C1404040 00000088 00000000 *SOLCA H*<br>$40404040$ 40404040 40404040 40404040 $\star$ .<br>40404040 40404040 40404040 40404040 $\star$<br>00000000 00000000 00000001 FFFFFFFF * DSN * |                |         |
| 02FA9FE0                                                                                                    | 00000000 00000000 40404040 40404040            |                                                                                                    |          |                                                                                                    | 00000000 00000000           |  | $*$                                                                                                    | .              | $\star$ |

*Figure 22. Trace of a Call to a Propagation Exit Routine*

This trace record includes:

- Time and date.
- Name of the module that calls the trace (the module is EKYR990X in the example contained in Figure 22).
- Either USER-REQUESTED TRACE/SNAP, explaining that the user requested the trace, or ERROR TRACE/SNAP, explaining that IMS DPROP created the trace because it detected an error.
- If IMS DPROP creates the trace in a job step that propagates data, the next four lines provide IMS DPROP header information.
- PIC control block which is used as an interface between IMS DPROP and the Propagation exit routine.

Additional interface information (such as the XPCB, the XSDB control block, and the DL/I data) provided by IMS DPROP to the Propagation exit routine are traced only if you also request DEBUG level 2. This additional interface information is traced at entry to the RUP.

#### **Call to a Propagation Exit Routine for DB2-to-IMS Propagation**

For RH-propagation, if you request DEBUG level 4, IMS DPROP writes interface information before and after invocation of the Propagation exit routine.

Figure 23 contains an example of the trace written before invocation of the Propagation exit routine for RH-propagation.

\*\*\* 14:50:51.71 93.005 EKYH200X --HUP-- TRACE (USERREQ) BEFORE CALL OF PROPAGATION EXIT ROUTINE : DPR ID = DPM2E IMS ID = KOEX USER ID = JOB NAME = U96277 PSB NAME = T2PSBA RECOV TK = A6D947AC282F1E11 DBD NAME = T2DBDPD SEG NAME = TAB NAME = TD4000 RUP CALL = 00000000 PR ID = ZTD4000 HUP CALL = 00000001 . HUP EXTERNAL INTERFACE (HEC) OF EXIT: DPRTPE1 034ADAE0 C5D2E840 C8C5C340 00000000 00000000 03536D00 03536D00 03402310 03582214 \*EKY HEC .................... 34ADB 34ADB2 2 )................................) 034ADB20 E3F2C4C2 C4D7C440 E2C4F0F0 F0F04040 40404040 40404040 E3F2C4C2 C4D7C440 \*T2DBDPD SD0000 T2DBDPD \* 034ADB40 E2C4F4F0 F0F04040 C8E4D7D7 C3C2C440  $\star$ SD4000 +  $\star$ SD4000 +  $\star$ 

*Figure 23. Trace Before the Call to a Propagation Exit Routine for RH-Propagation*

This trace record includes:

- Time and date.
- Name of the module that calls the trace. (the module is EkYH200X in the example contained in Figure 22).
- Either "USERREQ," explaining that the user requested the trace, or "ERROR," explaining that IMS DPROP created the record after detecting an error.
- Following four lines provide IMS DPROP header information.
- HEC control block which is used as an interface between IMS DPROP and the Propagation exit routine.

Figure 24 on page 29 contains an example of the trace written after invocation of the Propagation exit routine for RH-propagation.

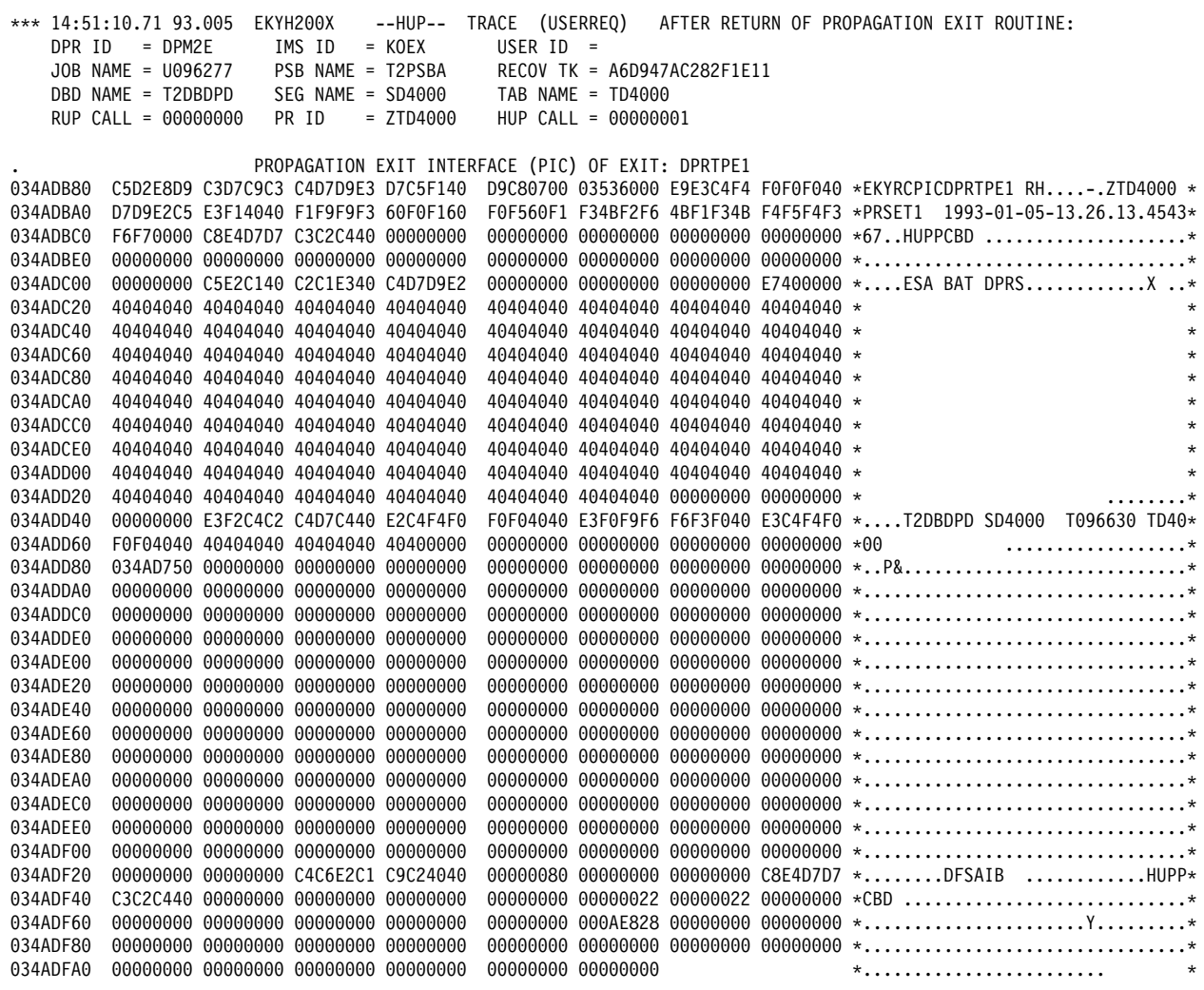

*Figure 24. Trace After the Call to a Propagation Exit Routine for RH-Propagation*

This trace record includes:

- Time and date.
- Name of the module that calls the trace. (the module is EKYH200X in the example contained in Figure 24).
- Either "USERREQ" explaining that the user requested the trace, or "ERROR," explaining that IMS DPROP created the record after detecting an error.
- Following four lines provide IMS DPROP header information.
- PIC control block which is used as an interface between IMS DPROP and the Propagation exit routine.

The following additional interface information, provided by IMS DPROP to the Propagation exit routine, is also traced:

- CDCDA when DEBUG level 2 is selected.
- DB2 Changed Data Capture Data Description (CDCDD) when DEBUG level 4 is selected.

Figure 25 contains an example of the tracing of the CDCDD.

|                      |                                                                                                    |  |  |  |                                                                    |  |  | *** 14:50:51.24 93.005 EKYH020X --HUP-- TRACE (USERREQ) AFTER CHANGED DATA SELECTED FOR PROCESS :  |
|----------------------|----------------------------------------------------------------------------------------------------|--|--|--|--------------------------------------------------------------------|--|--|----------------------------------------------------------------------------------------------------|
|                      |                                                                                                    |  |  |  |                                                                    |  |  |                                                                                                    |
|                      |                                                                                                    |  |  |  |                                                                    |  |  |                                                                                                    |
|                      | 14.00.00.24 30.000 ENTIREMENT MORE TO HARD STATE THE TRISP OF SEARCH TO HARD STATE THE SEARANT OF SEARANT OR NAME =<br>30B NAME = 0096277 PSB NAME = T2PSBA RECOV TK = A6D947AC282F1E11<br>DBD NAME = SEG NAME = TAB NAME = TAB N |  |  |  |                                                                    |  |  |                                                                                                    |
|                      |                                                                                                    |  |  |  |                                                                    |  |  |                                                                                                    |
|                      |                                                                                                    |  |  |  |                                                                    |  |  |                                                                                                    |
|                      |                                                                                                    |  |  |  | DB2 CHANGED DATA CAPTURE DEFINITION RECORD (CDCDD): T096630.TD4000 |  |  | 00000560 E2000000 00000000 E3F0F9F6   F2F7F740 E3C1C2D3 C5F0F140 40404040 *-ST096630 TD4000      * |
| 03522160             |                                                                                                    |  |  |  |                                                                    |  |  |                                                                                                    |
| 03522180             |                                                                                                    |  |  |  |                                                                    |  |  |                                                                                                    |
| 035221A0             |                                                                                                    |  |  |  |                                                                    |  |  | FA5E0000 00226E98 6C030000 00000000 00000000 C3C4C3C4 C4404040 0000050C *.;>Q%CDCDD *              |
| 035221C0             |                                                                                                    |  |  |  |                                                                    |  |  |                                                                                                    |
| 035221E0             |                                                                                                    |  |  |  |                                                                    |  |  |                                                                                                    |
| 03522200             |                                                                                                    |  |  |  |                                                                    |  |  |                                                                                                    |
| 03522220             |                                                                                                    |  |  |  |                                                                    |  |  |                                                                                                    |
| 03522240<br>03522260 |                                                                                                    |  |  |  |                                                                    |  |  |                                                                                                    |
| 03522280             |                                                                                                    |  |  |  |                                                                    |  |  |                                                                                                    |
| 035222A0             |                                                                                                    |  |  |  |                                                                    |  |  |                                                                                                    |
| 035222C0             |                                                                                                    |  |  |  |                                                                    |  |  |                                                                                                    |
| 035222E0             |                                                                                                    |  |  |  |                                                                    |  |  |                                                                                                    |
| 03522300             |                                                                                                    |  |  |  |                                                                    |  |  |                                                                                                    |
| 03522320             |                                                                                                    |  |  |  |                                                                    |  |  |                                                                                                    |
| 03522340             |                                                                                                    |  |  |  |                                                                    |  |  |                                                                                                    |
| 03522360             |                                                                                                    |  |  |  |                                                                    |  |  |                                                                                                    |
| 03522380             |                                                                                                    |  |  |  |                                                                    |  |  |                                                                                                    |
| 035223A0             |                                                                                                    |  |  |  |                                                                    |  |  |                                                                                                    |
| 035223C0             |                                                                                                    |  |  |  |                                                                    |  |  |                                                                                                    |
| 035223E0             |                                                                                                    |  |  |  |                                                                    |  |  |                                                                                                    |
| 03522400             |                                                                                                    |  |  |  |                                                                    |  |  |                                                                                                    |
| 03522420             |                                                                                                    |  |  |  |                                                                    |  |  |                                                                                                    |
| 03522440             |                                                                                                    |  |  |  |                                                                    |  |  |                                                                                                    |
| 03522460             |                                                                                                    |  |  |  |                                                                    |  |  |                                                                                                    |
| 03522480             |                                                                                                    |  |  |  |                                                                    |  |  |                                                                                                    |
| 035224A0             |                                                                                                    |  |  |  |                                                                    |  |  |                                                                                                    |
| 035224C0             |                                                                                                    |  |  |  |                                                                    |  |  |                                                                                                    |
| 035224E0             |                                                                                                    |  |  |  |                                                                    |  |  |                                                                                                    |
| 03522500             |                                                                                                    |  |  |  |                                                                    |  |  |                                                                                                    |
| 03522520             |                                                                                                    |  |  |  |                                                                    |  |  |                                                                                                    |
| 03522540             |                                                                                                    |  |  |  |                                                                    |  |  |                                                                                                    |
| 03522560             |                                                                                                    |  |  |  |                                                                    |  |  |                                                                                                    |
| 03522580             |                                                                                                    |  |  |  |                                                                    |  |  |                                                                                                    |
| 035225A0             |                                                                                                    |  |  |  |                                                                    |  |  |                                                                                                    |
| 035225C0             |                                                                                                    |  |  |  |                                                                    |  |  |                                                                                                    |
| 035225E0             |                                                                                                    |  |  |  |                                                                    |  |  |                                                                                                    |
| 03522600             |                                                                                                    |  |  |  |                                                                    |  |  |                                                                                                    |
| 03522620             |                                                                                                    |  |  |  |                                                                    |  |  |                                                                                                    |
| 03522640             |                                                                                                    |  |  |  |                                                                    |  |  |                                                                                                    |
| 03522660             |                                                                                                    |  |  |  |                                                                    |  |  |                                                                                                    |
| 03522680             |                                                                                                    |  |  |  |                                                                    |  |  |                                                                                                    |
| 035226A0             |                                                                                                    |  |  |  |                                                                    |  |  |                                                                                                    |

*Figure 25. Trace of CDC Data Description*

This trace record includes:

- Time and date.
- Name of the module that calls the trace. (the module is EKYH020X in the example contained in Figure 25).
- Either "USERREQ," explaining that the user requested the trace, or "ERROR," explaining that IMS DPROP created the record after detecting an error.
- Next four lines provide IMS DPROP header information.
- DB2 CDCDD which is passed to the Propagation exit routine.

### **IMS Log Records Written by IMS DPROP**

During synchronous or asynchronous propagation with the RUP and HUP, IMS DPROP writes trace records and error message records to the IMS log, if the appropriate DEBUG level is specified.

### **RUP and HUP Error Reporting for Synchronous and Asynchronous Propagation**

After detecting an error, the RUP and HUP provide the following kinds of diagnostic information:

- Write-to-operator (WTO) messages to the MVS console (for synchronous propagation only).
- Error messages to the audit trail.
- Error messages to the trace data set, which can be either the IMS log, the //EKYTRACE data set, or //EKYLOG data set.
- Error messages to the //EKYPRINT data set.
- SNAPs to the trace data set, as appropriate.

SNAPs signaled by IMS DPROP include interface information between IMS DPROP and its caller. SNAPs signaled by the user exit routine include interface information between the user exit routine and IMS DPROP.

*For ERROPT=IGNORE:* For PRs with error option IGNORE, you can limit the number of error messages sent to the MVS console and the audit trail during each 15-minute interval, provided the failure does not cause an abend or a backout. You set the desired maximum values on parameters on the ERRCTL control statement of the SCU. These parameters are:

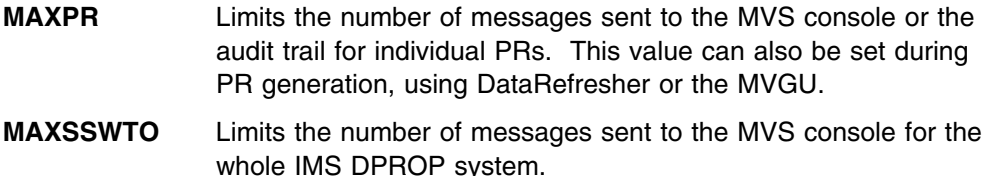

**MAXXAUD** Limits the number of messages sent to the audit trail for the whole IMS DPROP system.

For information about using the ERRCTL control statement of the SCU, see the *Reference* manual.

*The RUP's and HUP's error reporting logic for ERROPT=IGNORE:* For individual PRs and the entire IMS DPROP system, IMS DPROP counts the error messages written to the console and audit trail in the Virtual Lookaside Facility (VLF) during one monitoring cycle. It compares these counts to the maximum values defined in the IMS DPROP directory, as shown in Figure 26. When the maximum number of propagation failures is exceeded, IMS DPROP stops writing error messages to either the console or the audit trail or both.

| $\mu$ iguit zo if agt $\mu$ or z). Lifer message Ouiput |          |                                                                                                    |  |  |  |  |
|---------------------------------------------------------|----------|----------------------------------------------------------------------------------------------------|--|--|--|--|
| Table                                                   | Field    | <b>Specifies</b>                                                                                                    |  |  |  |  |
| IMS DPROP PR mapping<br>table                           | MAXERROR | Maximum number of propagation failures<br>that each PR can report to the console and<br>audit trail within each cycle |  |  |  |  |

*Figure 26 (Page 1 of 2). Error Message Output*

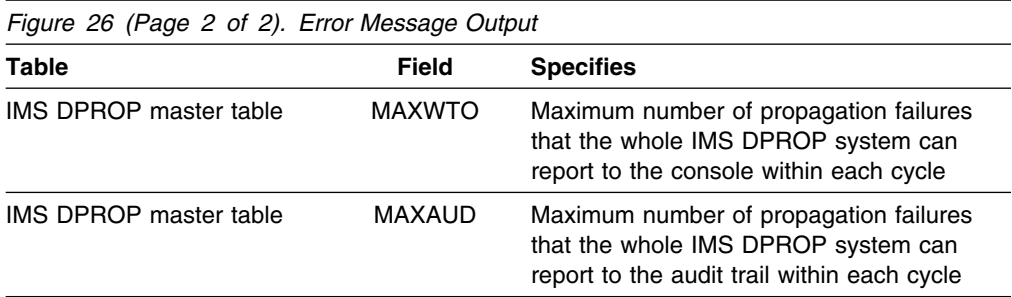

If the VLF is not available, IMS DPROP does not suppress error messages unless the IMS DPROP system or the failing PR has a maximum error value of zero. If the VLF is available, but the VLF class used by IMS DPROP is too small to contain all the IMS DPROP VLF objects of IMS DPROP, then the VLF can delete the objects used to store error counts.

Even if message suppression is in effect, IMS DPROP writes all error messages to the trace data set (IMS log or //EKYTRACE or //EKYLOG data set) and the //EKYPRINT data set. IMS DPROP also writes at least one error message on the JES log and the console for each batch, BMP, or MPP job step that encounters a propagation failure.

When called by the CCU or the DLU, the RUP and HUP write error messages to the //CCUPRINT data set and the //EKYTRACE or //EKYLOG data set, and return an error code to the CCU or DLU. This allows the CCU or DLU to detect as many errors as possible in a single run.

### **Audit Trail**

IMS DPROP records all important propagation events in the audit trail. The audit trail represents a repository of information that can be especially useful when problem diagnosis requires information about previous propagation events. The audit trail includes the following types of information:

- Error messages issued by the RUP and HUP
- Status changes made with the SCU
- Execution of programs in propagation-off and propagation-suspended modes
- Execution of the CCU
- Execution of the Mapping Verification and Generation component (MVG)
- Warning messages issued by MVG
- Significant events in Selector, Receiver, SCF or Time Stamp Marker Facility processing.

IMS DPROP writes audit trail records to System Management Facilities (SMF). The Audit Extract utility can load the SMF records into a DB2 table to make the audit trail information available for QMF queries.

The audit trail and the IMS DPROP trace serve different purposes. The audit trail stores *overview* information whereas the IMS DPROP trace stores *detailed* information, such as changed DL/I data and all propagating SQL statements. You can use the audit trail to answer, for example, the following questions:

- When was the last execution of the CCU?
- When was the last time the data was known to be consistent?
- When was data propagation suspended or deactivated?
- When did the RUP or the HUP report problems?
- When was the latest PR regenerated?

LOG-Asynchronous Propagation Only

- Did the Selector run complete normally?
- What groups did the Selector process successfully?
- What Propagation Request Datasets (PRDSs) have been registered by the PRU?
- What groups have been added to or deleted from the Selector Control File?
- What IMS Subsystems have been defined in the SCF?
- What stop timestamps have been created/deleted for a group?
- What quiesce timestamps have been created/deleted for a database?
- What databases have had start timestamps assigned?

End of LOG-Asynchronous Propagation Only

### **How the RUP and HUP Use the Audit Trail**

After detecting propagation errors, the RUP and HUP create a header and then write the error message. The RUP and HUP can flood the audit trail with messages when the error option for a PR is IGNORE and the error did not cause an abend or a backout. To prevent this from happening, you can specify the maximum number of propagation errors that IMS DPROP is allowed to record for a PR during each error-reporting cycle.

The SCU allows you to reset the error counts to zero and start a new errorreporting period. Once you do this, IMS DPROP resumes writing error messages to the Audit Trail and to the OS/VS consoles. You may want to start a new errorreporting period after fixing a propagation problem so you can immediately see if IMS DPROP is still encountering the same problem.

For certain PRs, the database administrator may want to set the maximum number of recorded errors to zero. This can be useful if the PRs generate situations that IMS DPROP considers as propagation failures.

If you limited or suppressed message writing to the audit trail, the MVS console, or both, the RUP and HUP continue to write all error messages to the IMS trace data set (the IMS log, the //EKYTRACE, or //EKYLOG data set) and the //EKYPRINT data set.

For detailed information about how the RUP and HUP report error messages to the audit trail, see "RUP and HUP Error Reporting for Synchronous and Asynchronous Propagation" on page 31.

### **How the CCU Uses the Audit Trail**

When writing to the audit trail, the CCU creates the appropriate header information followed by at least one record for each phase of processing.

For a description of the format of the audit trail records and information about accessing them, see *IMS DPROP Reference*.

### **How the DLU Uses the Audit Trail**

Each DLU job step writes the following records to the audit trail:

- A start record
- A statistic record
- An end record

The end record includes the following information:

- IMS database name
- Return code
- DLU program name

### **Consistency Check Utility (CCU)**

The CCU checks the consistency of propagated data between DL/I databases and the target DB2 tables. Its main functions are to:

- Compare the propagated data at the IMS field level and the DB2 column level for consistency.
- Report detected inconsistencies.
- Create files of SQL and DL/I and DL/I repair statements that the database administrator can use to resolve the inconsistencies.

You can check data consistency at the following times:

- Periodically to make sure the data on both sides is consistent.
- When you propagate new data.
- After you change propagation definitions.
- After a propagation failure.
- After application program errors.
- After an IMS or DB2 database reload.
- After operator errors.
- Periodically to compare IMS and DB2 data.

If the CCU finds any inconsistencies, you can use the DSNTEP2 utility to repair the DB2 data and the DFSDDLT0 program to repair the IMS data.

For information about the CCU, see the *Reference* manual and the *IMS DPROP Reference*. For information about the DSNTEP2 utility, refer to the *DB2 Command and Utility Reference*.

### **Message Mapping Table in the IMS DPROP Directory**

The IMS DPROP directory consists of a set of tables used by the IMS DPROP system. One of the tables in this set is the message (MSG) mapping table. It contains warning messages issued by the MVG component during the creation of PRs. The MSG mapping table is useful for analyzing propagation failures for a specific PR or for specific data.

Figure 27 shows the layout of the MSG table. If the MVG finds no errors, the table is empty. Otherwise, it contains one or more rows.

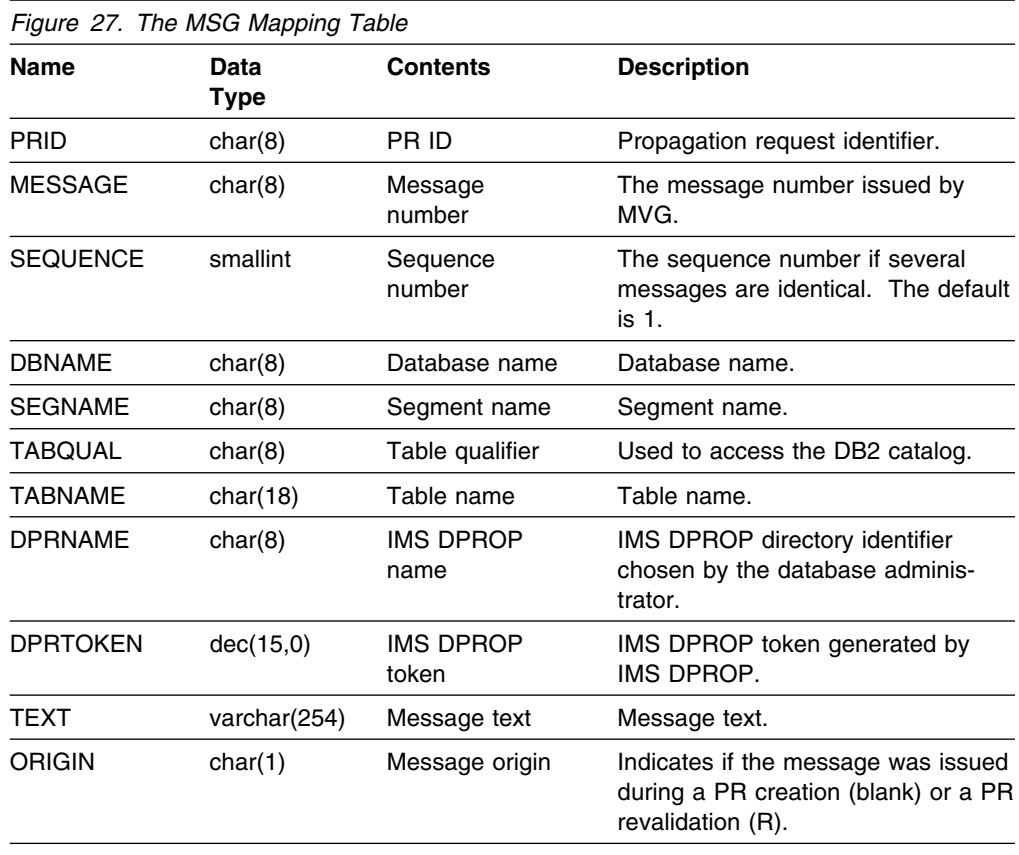

### **Messages and Codes**

IMS DPROP issues messages that identify any errors that occur during processing. For some errors, IMS DPROP also issues an abend code and a reason code that identifies the error and the module that detected the error. Each IMS DPROP component issues a different abend code. Each reason code identifies the module and the reason for the error. To avoid confusion, IMS DPROP uses different abend codes from those used by IMS, DB2, and DataRefresher. See the *IMS DPROP Messages and Codes* for a description of messages, abends, and reason codes issued by IMS DPROP components.

### **SQL Error Codes**

After detecting an SQL error code, IMS DPROP writes message EKYZ360E, which includes the error description provided by the DSNTIAR module of DB2. In addition, IMS DPROP writes messages with the following information:

- DB2 table name.
- Type of SQL operation.
- Key of any row accessed.

For example, the key for the PR table can be the PR ID while the key for the SEG table can be the PR ID, database name, and the segment name.

IMS DPROP also issues several error messages for each propagation failure the SQL Update Module detects. Each message provides details about the error.

Refer to the *IMS DPROP Messages and Codes* for a description of IMS DPROP messages.

### | **MQ Error Codes**

After detecting an MQ error code, IMS DPROP writes message EKYZM89E, which | contains the following information:

- | **Calculate Contract Contract Contract Contract Contract Contract Contract Contract Contract Contract Contract Contract Contract Contract Contract Contract Contract Contract Contract Contract Contract Contract Contract Co**
- | Queue Name
- | **Issued MQ function**
- | **Return code from MQ**
- | Reason code from MQ
- | external text explanation contract extended by Error text explanation

### **DL/I Status Codes**

When a non-blank DL/I status code is detected, IMS DPROP writes one of the following message:

- EKYZ380E
- EKYZ381E
- EKYZ382E

These messages include the following information:

- AIB subfunction code
- PCB name used for the DL/I call
- AIB return code from the DL/I call
- AIB reason code from the DL/I call

The message EKYZ380E contains in addition the:

- DBD name
- Segment name
- Status code

The message EKYZ381E contains in addition:

- Terminal name
- Userid
- Status code

IMS DPROP also issues the error message EKY2380E, EKY2381E, or EKY2382E for each propagation failure detected. Refer to the *IMS DPROP Messages and Codes* for a detailed description of the error messages.

# **Chapter 6. Asynchronous Propagation Problem Determination**

The following describes possible steps to determine the solution when the IMS Archive, the Selector, the PRU, and the Receiver are all successful but committed IMS updates have not been propagated to DB2. It assumes that you have already made an attempt to ensure that the suspected failure is a not a user error or the result of an incorrect usage of IMS DPROP.

The information is divided into the following areas:

- "Problem Determination 0100: Receiver"
- "Problem Determination 0110: PRU Component" on page 39
- "Problem Determination 0120: Selector Component" on page 40

A series of questions guides you through possible reasons for errors. Solutions for a number of the errors are provided. You should contact your IBM Support Center for assistance if the possible reasons provided here do not help you to resolve the problem.

### **Problem Determination 0100: Receiver**

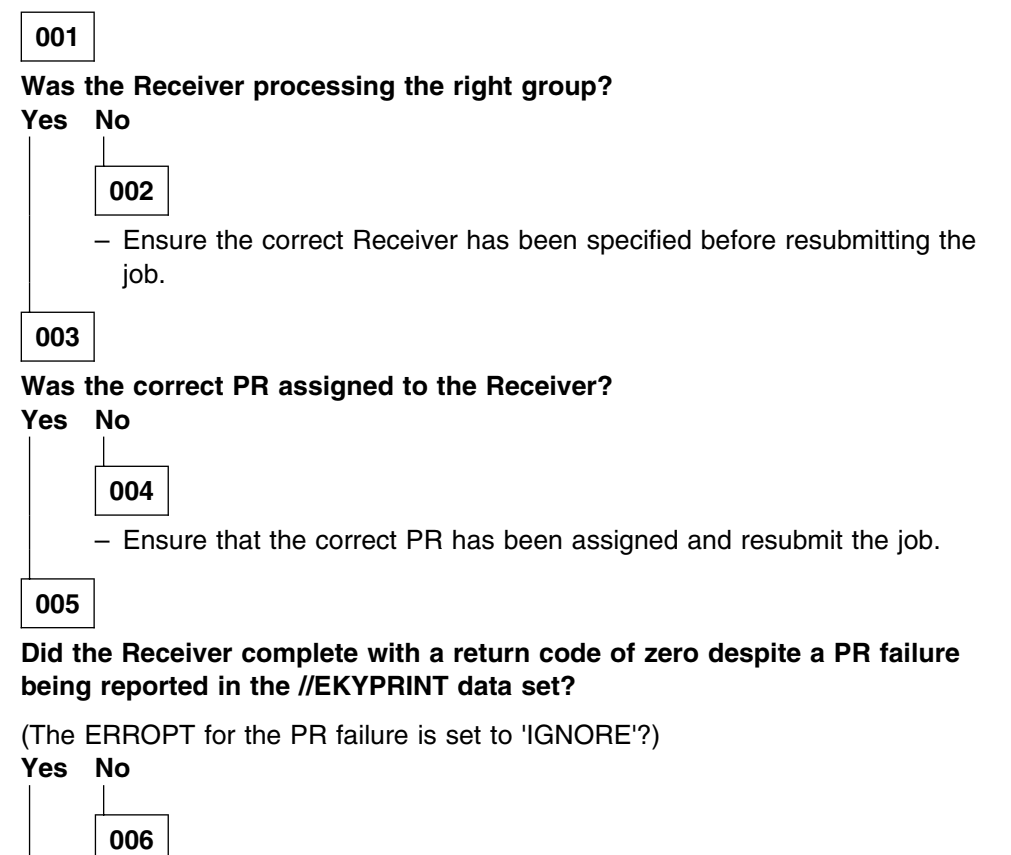

(Step **006** continues)

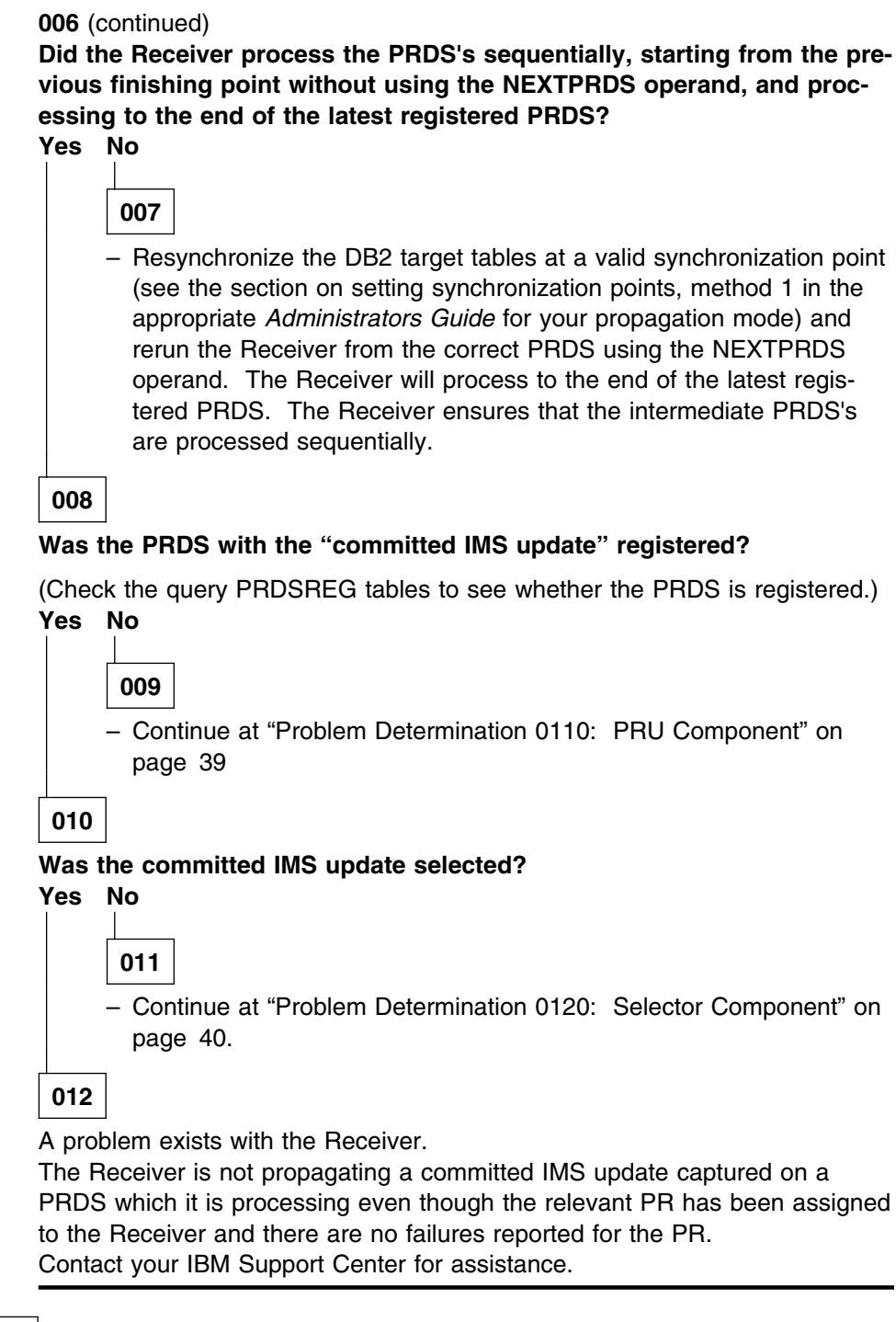

### **013**

Fix the PR that failed.

Use the SCU to change the ERROPT for the PR's to BACKOUT and resynchronize the DB2 target tables at a valid synchronization point (see the section on setting synchronization points, method 1 in the appropriate *Administrators Guide* for your propagation mode) and rerun the Receiver from the correct PRDS using the NEXTPRDS operand. The Receiver will process to the end of the latest registered PRDS. The Receiver ensures that the intermediate PRDS's are processed sequentially.

### **Problem Determination 0110: PRU Component**

**001**

#### **Was the PRU executed with the correct REGISTER statement with the correct values for DSN, LEVEL or ENTRIES being used for the PRDS?**

The PRU control statements are produced in the //EKYPREG data set by the Selector. If you are using this data set as input to the PRU, check the control statements used.

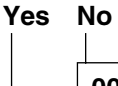

**002**

– Run the PRU with the correct control statements to register the required PRDS's and reexecute the Receiver.

**003**

**Was the PRDS Unregistered before it was applied by all the appropriate Receivers?**

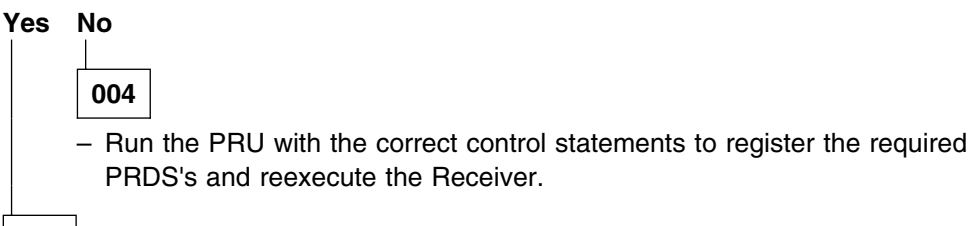

**005**

The PRDS has not been registered even though the PRU has been executed with the correct control statements and the PRDS has not been unregistered before the Receiver processed it.

Contact your IBM Support Center for assistance.

### **Problem Determination 0120: Selector Component**

If committed IMS updates have not been put on the PRDS by the Selector, use the following set of questions to determine the cause of this problem.

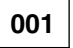

#### **Were the 9904 log records and the appropriate commit or abort records written to the IMS log and optionally to the CDCDS?**

**Yes No**

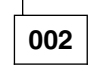

– Edit the IMS database definition (DBD) to ensure that the EXIT keyword is specified correctly for the whole database or for each individual segment that sources propagation data.

Regenerate the database definition and perform any ACBGEN changes online if you are using an online IMS system.

Establish a NEW Synchronization Point (see the section on setting synchronization points, method 2 in the appropriate *Administrators Guide* for your propagation mode) re-extract and load the DB2 target tables, and restart Asynchronous Propagation.

### **003**

#### **Were the correct logs located from the DBRC RECON dataset by the Selector?**

Check the Selector output (//SELPRINT) dataset to see the list of logs located by the Selector.

The following criteria are applied when locating the logs:

- Selector Start Time and Selector Stop Time
- Source database was allocated to the log
- In online situations, the SSID of the IMS subsystem producing the log

**Note:** The log files (SLDSs, CDCDSs, and batch logs) must be catalogued.

#### **Yes No**

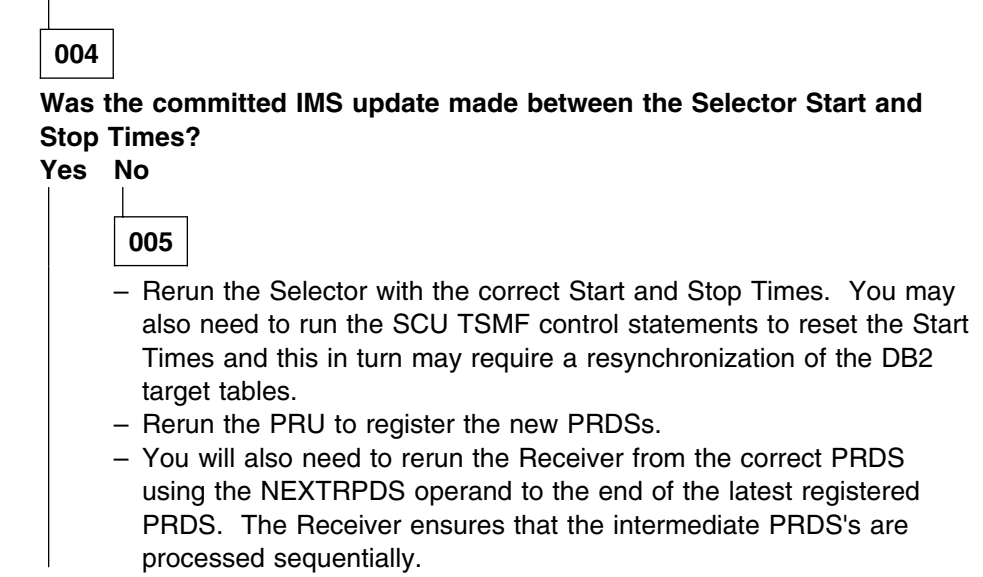

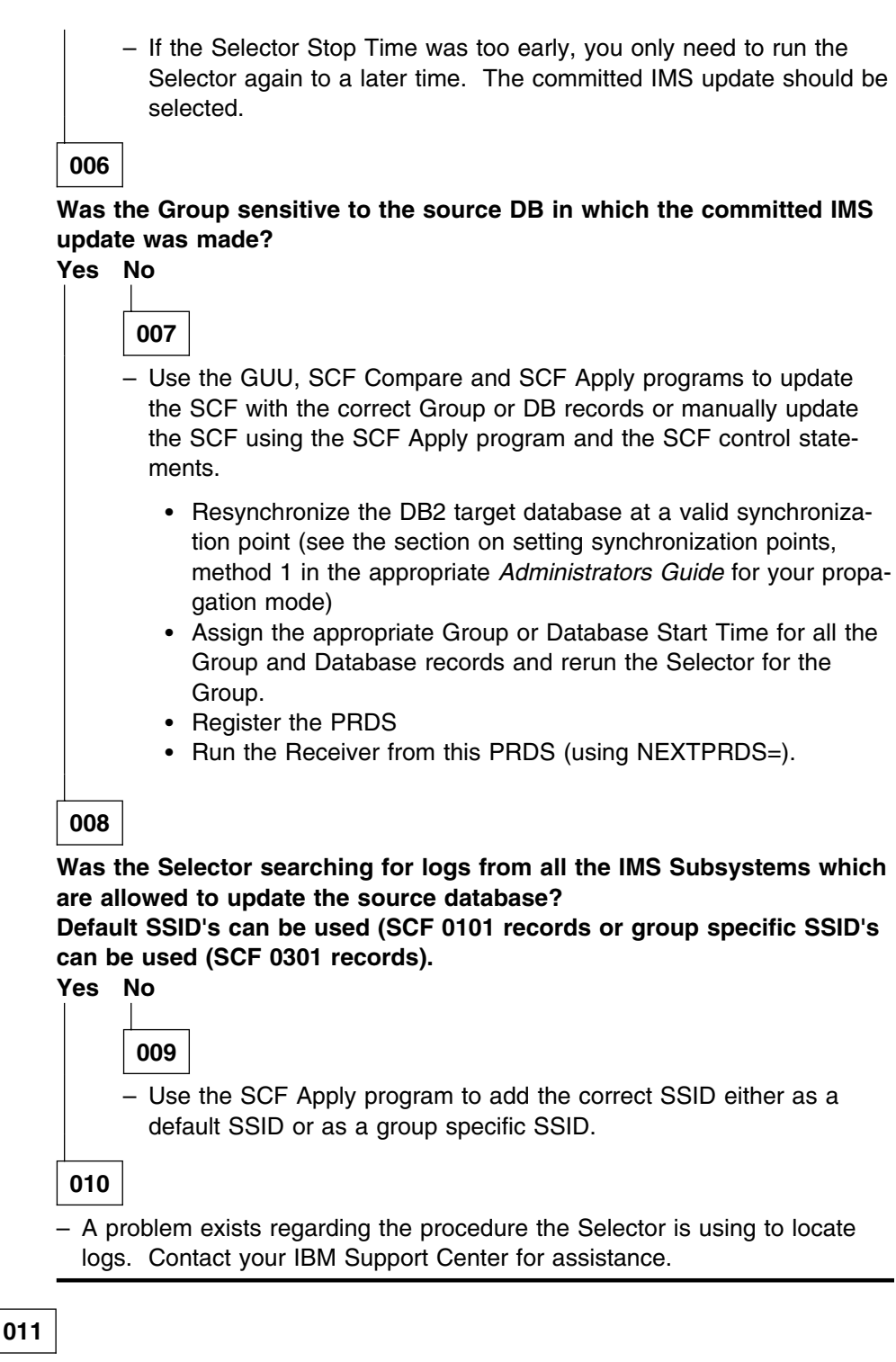

#### **If the logs were correctly located, were the log records selected for each group?**

Log records are selected for each Group specified in the Selector Control Statements. A separate PRDS is created for each group. Any log records selected for a group are written to the PRDS for the group. A log record can be selected for more than one group and the record is written to a PRDS for each group.

Log records are selected for each group based on the following:

- Group Start Time and Group Stop Time
- Group Sensitivity
- Whether the IMS update was committed

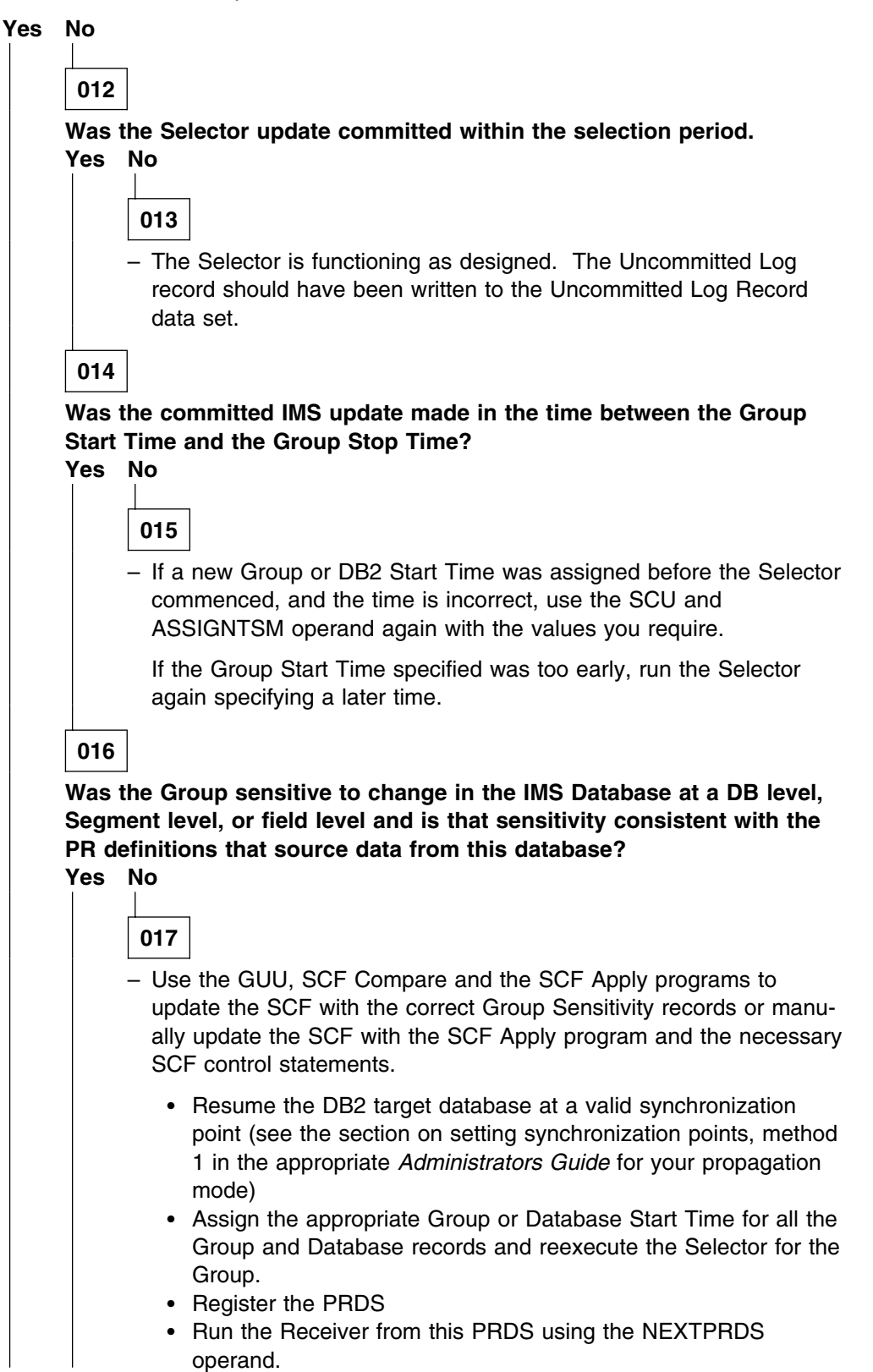

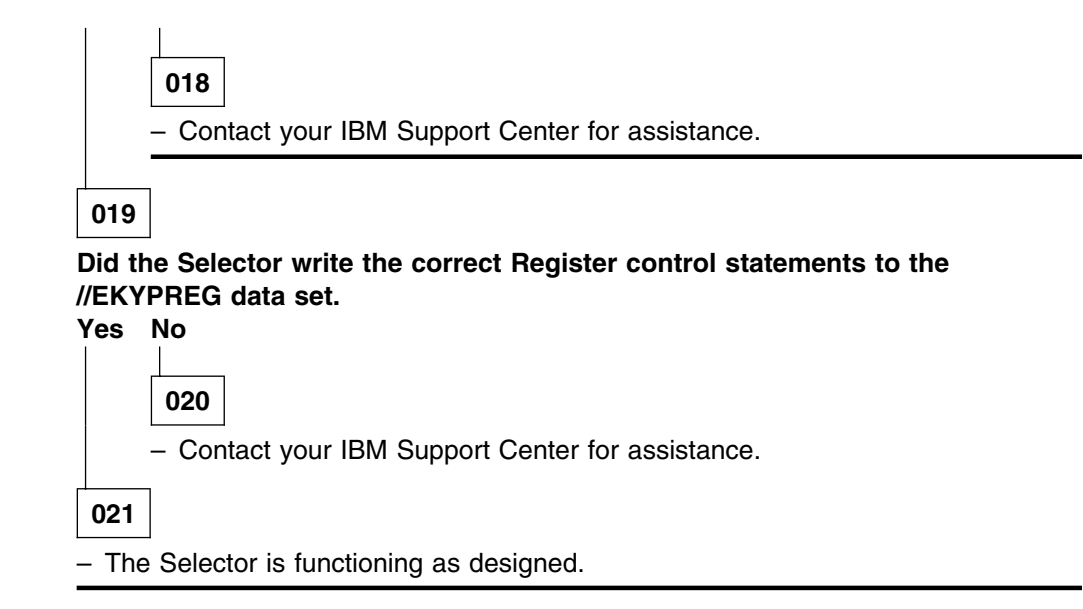

# **Bibliography**

### **The IMS DataPropagator for z/OS Version 3 Release 1 Library**

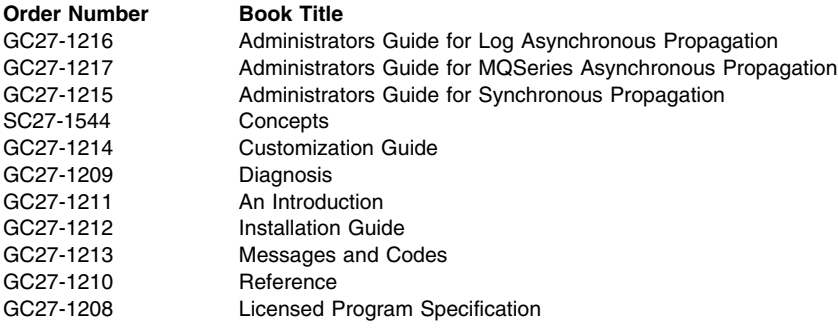

### **Other Books Referenced in this Book**

The following books are referred to in this book:

- *OS/390 MVS System Codes*, GC28-1644
- *OS/390 MVS System Messages, Volume 1*, GC28-1656
- *OS/390 MVS System Commands*, GC28-1826
- *OS/390 MVS System Management Facilities*, GC28-1628
- *IMS/ESA Utilities Reference: System*, SC26-4629
- *IMS/ESA Messages and Codes*, SC26-3071
- *DB2 Command and Utility Reference*, SC26-4891
- *A Structured Approach to Describing and Searching Problems*, SC34-2129

## **Notices**

This information was developed for products and services offered in the U.S.A. IBM may not offer the products, services, or features discussed in this document in other countries. Consult your local IBM representative for information on the products and services currently available in your area. Any reference to an IBM product, program, or service is not intended to state or imply that only that IBM product, Program, or service may be used. Any functionally equivalent product, Program, or service that does not infringe any IBM intellectual property right may be used instead. However, it is the user's responsibility to evaluate and verify the operation of any non-IBM product, program, or service.

IBM may have patents or pending patent applications covering subject matter described in this document. The furnishing of this document does not give you any license to these patents. You can send license inquiries in writing, to:

IBM Director of Licensing IBM Corporation North Castle Drive Armonk, NY 10504-1785 U.S.A.

For license inquiries regarding double-byte (DBCS) information, contact the IBM Intellectual Property Department in your country or send inquiries, in writing, to:

IBM World Trade Asia Corporation Licensing 2-31 Roppongi 3-chome, Minato-ku Tokyo 106, Japan

The following paragraph does not apply to the United Kingdom or any other country where such provisions are inconsistent with local law:

INTERNATIONAL BUSINESS MACHINES CORPO-RATION PROVIDES THIS PUBLICATION "AS IS" WITHOUT WARRANTY OF ANY KIND, EITHER EXPRESS OR IMPLIED, INCLUDING, BUT NOT LIMITED TO, THE IMPLIED WARRANTIES OF NON-INFRINGEMENT, MERCHANTABILITY OR FITNESS FOR A PARTICULAR PURPOSE. Some states do not allow disclaimer of express or implied warranties in certain transactions, therefore, this statement may not apply to you.

This information could include technical inaccuracies or typographical errors.Changes are periodically made to the information herein; these changes will be incorporated in new editions of the publication. IBM may make improvements and/or changes in the product(s) and/or

the program(s) described in this publication at any time without notice.

Any references in this information to non-IBM Web sites are provided for convenience only and do not in any manner serve as an endorsement of those Web sites. The materials at those Web sites are not part of the materials for this IBM product and use of those Web sites is at your own risk.

IBM may use or distribute any of the information you supply in any way it believes appropriate without incurring any obligation to you.

Licensees of this program who wish to have information about it for the purpose of enabling: (i) the exchange of information between independently created programs and other programs (including this one) and (ii) the mutual use of the information which has been exchanged, should contact:

 IBM Corporation J74/G4 555 Bailey Avenue P.O. Box 49023 San Jose, CA 95161-9023 U.S.A.

Such information may be available, subject to appropriate terms and conditions, including in some cases, payment of a fee.

The licensed program described in this information and all licensed material available for it are provided by IBM under terms of the IBM Customer Agreement, IBM International Program License Agreement, or any equivalent agreement between us.

Any performance data contained herein was determined in a controlled environment. Therefore, the results obtained in other operating environments may vary significantly. Some measurements may have been made on development-level systems and there is no guarantee that these measurements will be the same on generally available systems. Furthermore, some measurement may have been estimated through extrapolation. Actual results may vary. Users of this document should verify the applicable data for their specific environment.

Information concerning non-IBM products was obtained from the suppliers of those products, their published announcements or other publicly available sources. IBM has not tested those products and cannot confirm the accuracy of performance, compatibility or any other claims related to non-IBM products. Questions on the

capabilities of non-IBM products should be addressed to the suppliers of those products.

All statements regarding IBM's future direction or intent are subject to change or withdrawal without notice, and represent goals and objectives only.

This information is for planning purposes only. The information herein is subject to change before the products described become available.

This information contains examples of data and reports used in daily business operations. To illustrate them as completely as possible, the examples include the names of individuals, companies, brands, and products. All of these names are fictitious and any similarity to the names and addresses used by an actual business enterprise is entirely coincidental.

#### COPYRIGHT LICENSE:

This information contains sample application programs in source language, which illustrates programming techniques on various operating platforms. You may copy, modify, and distribute these sample programs in any form without payment to IBM, for the purposes of developing, using, marketing or distributing application programs conforming to the application programming interface for the operating platform for which the sample programs are written. These examples have not been thoroughly tested under all conditions. IBM, therefore, cannot guarantee or imply reliability, serviceability, or function of these programs. You may copy, modify, and distribute these sample programs in any form without payment to IBM for the purposes of developing, using, marketing, or distributing application programs conforming to IBM's application programming interfaces.

Each copy or any portion of these sample programs or any derivative work, must include a copyright notice as follows:

fl (your company name) (year). Portions of this code are derived from IBM Corp. Sample Programs. fl Copyright IBM Corp. \_enter the year or years\_. All rights reserved.

If you are viewing this information in softcopy, the photographs and color illustrations may not appear.

### **Programming Interface Information**

This manual is intended to help you diagnose problems in Data Propagator/Enterprise System Architecture (DPROP). This manual documents information that is diagnosis, modification or tuning information provided by DPROP.

**Warning:** Do not use this diagnosis, modification or tuning information as a programming interface.

### **Trademarks**

The following terms are trademarks of the IBM Corporation in the United States or other countries or both:

CICS Data Propagator D<sub>B2</sub> DB2/2 DB2/6000 DProp DXT

IBM IMS/ESA MVS/ESA **OMF** SMP/E

Other company, product, and service names, which may be denoted by a double asterisk (\*\*), may be trademarks or service marks of others.

# **Glossary**

# **A**

**abort record**. An IMS DataPropagator propagation log record (38*nn* or 5938), indicating that the associated unit of work will not be committed by IMS and should not be propagated to DB2. *Compare with commit record*.

**ACB**. Application control block. Located in IMS.

**Apply Program**. A component of IMS MQ-DPROP that reads the MQSeries messages containing the changed data and passes it to the RUP. RUP transforms the changed data into relational format and updates the DB2 target tables.

**Archive utility.** A utility that filters out propagation log records from the records written to the IMS logs and writes them to Changed Data Capture data sets (CDCDSs).

**Audit Extract utility**. An IMS DPROP utility that inserts the IMS DPROP audit records written to SMF into the IMS DPROP audit table.

**ACDC**. Asynchronous changed data capture.

**asynchronous changed data capture**. An IMS function that captures the changes needed for IMS DPROP asynchronous propagation and saves them on the IMS logs. The function is mandatory for IMS DPROP asynchronous propagation and is either implemented by an SPE (IMS 3.1) or built into the program (subsequent releases of IMS).

**asynchronous propagation**. The propagation of data at a later time, not within the same unit of work as the update call.

**AUDU**. Audit Extract utility.

# **B**

**Batch Log data set**. A data set that an IMS batch job uses to store propagation log records needed for IMS DPROP asynchronous propagation.

# **C**

**CAF**. Call attach facility.

**CCU**. Consistency Check utility.

**CDCDS**. Changed Data Capture data sets.

**CDCDS Registration utility**. An IMS DPROP asynchronous propagation utility that registers new CDCDS to DBRC.

**CDCDS Unregistration utility**. An IMS DPROP asynchronous propagation utility that deletes CDCDS entries from DBRC.

**CDU**. CDCDS Unregistration utility.

**CEC**. central electronics complex.

**Changed Data Capture data set (CDCDS)**. The data sets that the archive utility uses to store the IMS DPROP asynchronous propagation log records filtered during the archive process. CDCDSs contain only the propagation log records. These log records are used by the Selector in place of the corresponding SLDSs, that contain all IMS changes.

**Changed Data Capture exit routine**. See DB2 Changed Data Capture exit routine

**Changed Data Capture function**. See DB2 Changed Data Capture function.

**commit record**. An IMS DPROP asynchronous propagation log record (9928, 37*nn*, 41*nn*, or 5937) indicating that the associated unit of work has been committed by IMS and should be propagated to DB2. *Compare with abort record*.

**concatenated key**. See "IMS concatenated key" and "conceptual concatenated key."

**conceptual concatenated key**. The conceptual concatenated key of a segment consists of the concatenated keys of the segment's immediate physical parent and physical ancestors. Unlike the Conceptual *fully* Concatenated key, the conceptual concatenated key does not include the concatenated key of the segment itself.

**conceptual fully concatenated key**. The conceptual fully concatenated key is an IMS DPROP concept useful for the propagation of entity segments that do not have a unique IMS fully concatenated key; but that are nevertheless uniquely identifiable.

The conceptual fully concatenated key of a segment consists of these parts:

- the concatenated key of the segment
- the concatenated keys of the segment's physical parent and physical ancestors

The conceptual fully concatenated key is therefore the combination of these parts:

- the IMS fully concatenated key
- the ID fields (if any) of the segment that contribute to the concatenated key of the segment
- the ID fields (if any) of the physical parent or ancestors that contribute to the concatenated keys of the physical parent or ancestor

So, the conceptual fully concatenated key is equal to that hypothetical IMS fully concatenated key, that you would see if including the ID fields into the IMS key-field at each hierarchical level.

The concept of conceptual fully concatenated key allows the support of segments with a unique conceptual fully concatenated key, much in the same way as segments with a unique IMS fully concatenated key.

**concatenated key**. The concatenated key is an IMS DPROP concept useful for the propagation of entity segments that are neither unique under their parent nor have a unique IMS key, but that are nevertheless uniquely identifiable through ID fields.

The concatenated key is a combination of these fields that identify the segment uniquely under its parent:

- the non-unique IMS key field (if any)
- ID fields

For segments having a unique IMS key field, the conceptual key and the IMS key field are identical.

**Consistency Check utility (CCU)**. An IMS DPROP utility that checks whether the data that has been propagated between IMS and DB2 databases is consistent. If not, it reports the inconsistencies and generates statements the DBA can use to fix the inconsistencies. The CCU is applicable when generalized mapping cases are being used.

**containing IMS segment**. An IMS segment that contains internal segments (embedded structures) propagated by mapping case 3 Propagation Requests. It is referred to interchangeably as a "containing IMS segment" or "containing segment."

**containing segment**. See containing IMS segment.

**CRU**. CDCDS Registration utility.

## **D**

**DBRM**. Database Request Module.

**Data Capture exit routine**. See IMS data capture exit routine.

**data capture function**. An IMS function that captures the changes needed for data propagation.

**DataRefresher**. An IBM licensed program that lets you extract selected operational data on a periodic or onetime basis.

**Data Extract Manager (DEM)**. A DataRefresher component that extracts the IMS data to which changes will subsequently be propagated. DEM also creates control statements for the DB2 Load utility to load the extracted IMS data into DB2 tables.

**data propagation**. The application of changes to one set of data to the copy of that data in another database system. See also synchronous propagation and IMS DPROP asynchronous propagation.

**DB2 commit count**. The number of IMS commit records that the IMS DPROP asynchronous propagation receiver is to apply to DB2 before it issues a DB2 commit.

**DB2 Changed Data Capture exit routine**. The routine to which the DB2 Changed Data Capture function passes the DB2 changes it has captured for propagation. This routine can be the IMS DPROP HUP routine, that propagates data, or your own exit routine.

**DB2 Changed Data Capture function**. A DB2 function that captures the DB2 changes needed for data propagation.

**DB2 Changed Data Capture subexit routine**. An optional IMS DPROP exit routine invoked whenever the HUP is called by DB2 changed data capture. The DB2 Changed Data Capture subexit routine can typically be used to perform generalized functions such as auditing all of the captured DB2 changes.

**DB2-to-IMS propagation**. Propagation of changed DB2 tables to IMS segments. It can be either:

- One-way DB2-to-IMS propagation
- DB2-to-IMS propagation, as part of two-way propagation

**DBD**. Database definition. The collection of macroparameter statements that describes an IMS database. These statements describe the hierarchical structure, IMS organization, device type, segment length, sequence fields, and alternate search fields. The statements are assembled to produce database description blocks.

**DBDLIB**. Database definition library.

**DBPCB**. Database program communication block.

**DEDB**. Data entry database.

**DEM**. Data Extract Manager.

**directory**. See IMS DPROP directory.

**DLU**. DL/1 Load Utilities. IMS DPROP utilities that are used to create (or re-create) the IMS databases from

the content of the propagated DB2 tables. You can use DLU if you have implemented DB2 to IMS or two-way propagation.

**DPROP-NR**. The abbreviation for IBM IMS DataPropagator MVS/ESA through Version 2.2. At Version 3.1 the product name changed to IMS DataPropagator, abbreviated as IMS DPROP.

**DataRefresher DEM**. DataRefresher data extract manager.

**DataRefresher Map Capture exit routine (MCE)**. See Map Capture exit routine.

**DataRefresher UIM**. See User Input Manager.

# **E**

**EKYMQCAP**. The Capture component of MQ-DPROP. EKYMQCAP is an IMS data Capture exit routine. It runs as an extension to the updating IMS application programs, but it is transparent to them. EKYMQCAP obtains the changed data from the IMS Data Capture function and sends this data via MQSeries messages to the Apply Program.

**EKYRESLB Dynamic Allocation exit routine**. An IMS DPROP exit routine that can be used to allocate dynamically the IMS DPROP load module library to the EKYRESLB DD-name.

**entity segment**. The data being mapped from IMS to DB2 comes from one single hierarchic path down to a particular segment. This segment is called the entity segment. See also mapping case 1.

**ER**. Extract request.

**Event Marker**. A component of MQ-DPROP that runs on the same system as the IMS source databases. It is used to identify an event that occurs on the Source System. The customer must execute the Event Marker on the Source System at the time that the event occurs.

The Event Marker transmits an MQSeries message that identifies the event to the Apply Program. This MQSeries message is transmitted in FIFO sequence and in the same Propagation Data Streams as the changed IMS data.

When an occurrence of the Apply Program processes this message, the content of the target DB2 tables of this occurrence of the Apply Program reflect the content of the IMS source databases at the time that the Event Marker was executed on the Source System.

The Event Marker is used for an automated stop of the Apply Program when the content of the target DB2 tables reflects a particular Source System point in time. **exit routines**. IMS DPROP contains seven exit routines. See the individual glossary entries for:

- DB2 Changed Data Capture exit routine
- DB2 Changed Data Capture subexit routine
- IMS Data Capture exit routine
- Field exit routine
- Map Capture exit routine
- Propagation exit routine
- Seament exit routine
- User exit routine

**extension segment**. The data being mapped from IMS to DB2 comes from a single hierarchic path down to an entity segment and from any segments immediately subordinate to the entity segment. The segments subordinate to the entity segment can have zero or one occurrence beneath a single occurrence of the entity segment. This type of subordinate segment is called an extension segment (as it extends the data in the entity segment). See also mapping case 2.

**extract request (ER)**. A DataRefresher request to extract IMS data. Extract requests become IMS DPROP propagation requests once they are validated by the IMS DPROP MCE.

### **F**

**Field exit routine**. An IMS DPROP exit routine you can write to complement the logic of IMS DPROP's generalized mapping cases. Field exit routines are typically used to convert an individual IMS data field between a customer format IMS DPROP does not support and a format you have defined in your propagation request.

**FIFO**. First-In-First-Out

**fully concatenated key**. See IMS fully concatenated key and conceptual fully concatenated key.

# **G**

**generalized mapping cases**. The mapping cases provided by IMS DPROP. See mapping case 1, mapping case 2 and mapping case 3.

**group definition file**. The file that the Group Unload utility (GUU) uses to store the IMS sources that it extracts from the IMS DPROP directory tables. *See also, SCF Compare job and SCF Apply job*.

**Group Unload utility (GUU)**. The IMS DPROP asynchronous propagation utility that extracts details of all IMS sources for the specified propagation group from the IMS DPROP directory tables at the receiver site and writes them to the Group Definitions File. *See also, SCF Compare job and SCF Apply job*.

**GUU**. Group Unload utility.

# **H**

**hierarchical update program (HUP)**. The IMS DPROP component that does the actual DB2-to-IMS propagation. HUP is the IMS DPROP-provided DB2 Changed Data Capture exit routine. The DB2 Changed Data Capture function calls HUP and provides to HUP the changed IMS rows.

**Hierarchical to Relational propagation**. This is one-way hierarchical to relational propagation: the one-way propagation of changed IMS segments to DB2 tables. The terms *hierarchical to relational propagation* and *one-way IMS-to-DB2 propagation* are interchangeable.

**HUP**. Hierarchical Update program.

**HSSR**. High speed sequential retrieval.

## **I**

**ID fields**. *Identification (ID) fields* are non-key fields that:

- uniquely identify a segment under its parent
- do not change their value

Typical examples of IMS segments with ID fields, are segments where the data base administrator has not defined the ID fields as part of the IMS Key field. For example because the IMS applications need to retrieve the segment in another sequence than the ascending sequence of the ID fields.

#### **identification fields**. See ID fields.

**IMS concatenated key**. For an IMS segment, the concatenated key consists of:

- The key of the segment's immediate parent, and
- The keys of the segment's ancestors

Unlike the IMS **fully** concatenated key of the segment, the concatenated key does not include the key of the segment itself.

A logical child segment has two concatenated keys: a physical concatenated key and a logical concatenated key. The physical concatenated key consists of the key of the segment's physical parent and the keys of the physical ancestors of the physical parent. The logical concatenated key consists of the key of the segment's logical parent and the keys of the physical ancestors of the logical parent.

**IMS Data Capture exit routine**. The routine to which the IMS Data Capture function passes the IMS changes it has captured for propagation. For synchronous propagation, this routine can be the IMS DPROP RUP routine, that propagates data, or your own exit routine. For IMS DPROP asynchronous propagation, the data capture exit routine is a program you write that gets the changed data from IMS. Other programs that you write will later invoke IMS DPROP with the changed IMS data.

**IMS data capture function**. An IMS function that captures the changes needed for data propagation.

**IMS DPROP**. The abbreviated name for the IBM IMS DataPropagator product. Previously, this product was called IMS DataPropagator, abbreviated as DPROP-NR.

**IMS DPROP directory**. A set of DB2 tables containing the mapping and control information necessary to perform propagation.

**IMS fully concatenated key**. For an IMS segment, the fully concatenated key consists of:

- The key of the segment,
- The key of the segment's immediate parent, and
- The keys of the segment's ancestors.

Unlike the IMS concatenated key of the segment, the fully concatenated key includes the key of the segment itself.

**IMS INQY data**. The first 9904 (update) record in each IMS unit of work (UOW) contains IMS INQY data (transaction name, PSB name, and user ID). This information is written to the PRDS for the propagation group as the first record of the UOW.

**IMS log files**. The files that IMS uses to store details of all changes to IMS data. See also, batch log data sets, online data sets (OLDSs), system log data sets (SLDSs), and Changed Data Capture data sets (CDCDSs).

**IMS logical concatenated key**. One of the two IMS concatenated keys of a logical child segment (the other is an IMS physical concatenated key). The logical concatenated key consists of:

- The key of the segment's logical parent, and
- The keys of the physical ancestors of the logical parent.

**IMS physical concatenated key**. One of the two IMS concatenated keys of a logical child segment (the other is an IMS logical concatenated key). The physical concatenated key consists of:

- The key of the segment's physical parent, and
- The keys of the physical ancestors of the physical parent.

**IMS-to-DB2 propagation**. This is the propagation of changed IMS segments to DB2 tables. Distinguish between:

- One-way IMS-to-DB2 propagation
- IMS-to-DB2 propagation, as part of two-way propagation
- **ISC**. Inter-system communications.
- **IXF.** Integrated exchange format.

**ISPF**. Interactive system production facility or Interactive structured programming facility.

**internal segments**. Internal Segments is the IMS DPROP and DataRefresher term for structures embedded in IMS Segments, that are propagated through mapping case-3 propagation requests. Each embedded structure (i.e. each internal segment), is propagated to a different table; each occurrence of the embedded structure to one row of the table.

**invalid unit of work**. An IMS UOW that is missing a first record (containing the INQY data). If the IMS DPROP asynchronous propagation Selector detects an invalid unit, it responds according to what you specified on the INVUOW keyword of the SELECT control statements. If you specified:

**IGNORE** The Selector continues processing

**STOP** The Selector issues an error message and terminates

# **L**

**LOG-ASYNC**. The IMS log-based, asynchronous propagation functions of IMS DPROP.

Once the IMS log records are archived (IMS Online Logs) or de-allocated (IMS Batch Logs) by IMS and then stored in time-stamp sequence, LOG-DPROP reads the IMS logs to find the changed data and then stores the changed data in PRDS datasets. The Receiver component of IMS DPROP reads the PRDSs, transforms the data into the relational format, and applies the changes to the target DB2 tables.

See asynchronous propagation.

**logical concatenated key**. See IMS logical concatenated key

### **M**

**MSDB**. Main storage database.

**Map Capture exit (MCE) routine**. The map capture exit routine provided by DPROP. MCE is used when you provide mapping information through DataRefresher. MCE is called by DataRefresher during mapping and data extract to perform various validation and checking operations. The IMS DPROP MCE

should be distinguished from the DataRefresher Map Capture exit, the DataRefresher routine that calls MCE.

**mapping case**. A definition of how IMS segments are to be mapped to DB2 tables. IMS DPROP distinguishes between mapping case 1, mapping case 2, and user mapping cases.

**mapping case 1**. One of the generalized mapping cases provided by IMS DPROP. Mapping case 1 maps one single segment type, with the keys of all parents up to the root, to a row in a single DB2 table.

**mapping case 2**. One of the generalized mapping cases provided by IMS DPROP. Mapping case 2 maps one single segment type, with the keys of all parents up to the root, plus data from one or more immediately subordinate segment types (with a maximum of one occurrence of each segment type per parent), to a row in a single DB2 table.

**mapping case 3**. One of the generalized mapping cases provided by IMS DPROP. Mapping case 3 supports the propagation of segments containing embedded structures. A typical example of an embedded structure is a repeating group of fields.

- each embedded structure can be propagated to/from a different table. Mapping case 3 propagates each occurrence of an embedded structure, with the key of the IMS segment, and the keys of the physical parent and ancestor, to/from a row of one DB2 table.
- the remaining data of the IMS segment (that is the fields that are not located in a embedded structure) can be propagated to/from another table.

**Mapping Verification and Generation (MVG)**. An IMS DPROP component that validates the mapping information for each propagation request and stores it in the IMS DPROP directory. For a propagation request belonging to a generalized mapping case, MVG generates an SQL update module. MVG is invoked internally by MCE and MVGU.

#### **Mapping Verification and Generation utility**

**(MVGU)**. An IMS DPROP utility invoked by the DBA. MVGU creates propagation requests when DataRefresher is not used to provide mapping information (i.e., when you put the mapping information directly into the MVG input tables). MVGU also deletes or rebuilds propagation requests in the IMS DPROP directory.

**MCE**. Map Capture exit routine.

**MIT**. Master Index Table.

**master table**. The IMS DPROP directory master table, that is created when IMS DPROP is initialized. It consists of one row, containing system and error information.

**MCE**. Map Capture exit routine.

**MQ-ASYNC**. The MQSeries-based, asynchronous propagation functions of IMS DPROP.

An IMS Data Capture Exit routine provided by IMS DPROP obtains the IMS Database changes in real time from IMS and sends the changes via MQSeries messages to an IMS DPROP Apply program. The Apply program reads the MQSeries messages, transforms the data into relational format, and then applies the new data to the target DB2 tables.

MQ-ASYNC supports both near-real time propagation and automated point-in-time propagation.

**MQSeries**. A family of IBM licensed programs that provide message queuing services.

**MQSeries for OS/390**. The members of the MQSeries that run on OS/390 systems.

**MSC**. Multisystem communication.

**MVG**. Mapping Verification and Generation.

**MVG input tables**. A group of DB2 tables into which the DBA stores propagation request definitions when DataRefresher is not used to provide mapping information. Once the propagation requests are stored, the DBA invokes MVGU. MVGU invokes MVG, that validates the propagation request and copies the mapping definitions from the MVG input tables to the IMS DPROP directory.

**MVGU**. Mapping Verification and Generation utility.

# **N**

**Near RealTime**. A delay of only a couple of seconds.

# **O**

**OLDS**. Online Data Set.

**One-way DB2-to-IMS propagation**. This is the propagation of changed DB2 tables to IMS segments. Distinguish between:

- One-way DB2-to-IMS propagation
- DB2-to-IMS propagation, as part of two-way propagation

**One-way IMS-to-DB2 propagation**. This is the propagation of changed IMS segments to DB2 tables. Distinguish between:

• One-way IMS-to-DB2 propagation

• IMS-to-DB2 propagation, as part of two-way propagation

### **P**

**persistent MQSeries message**. An MQSeries message that survives a restart of the MQSeries Queue Manager.

**PCB.** Program communication block.

**Point In Time Propagation**. An Asynchronous propagation is said to operate in 'Point In Time' mode, when the data content of the target databases matches the content of the source databases at a previous, clearly identified Point In Time. For example, a Point In Time Propagation can be used to reflect in the content of the target databases the logical end of a business day, or the logical end of business month, or the end of specific Batch jobstream that updated the source databases.

**physical concatenated key**. See IMS physical concatenated key.

**PR**. Propagation request.

**PR ID.** Propagation request identifier.

**PRCT**. Propagation Request Control Table

**PRDS**. Propagation Request Data Set

**PRDS register file**. A data set created by the IMS DPROP asynchronous propagation Selector that contains details of the associated PRDS.

**propagation**. See data propagation.

**Propagation Data Stream**. A stream of changed IMS data that flows in MQSeries messages from the Capture Component of IMS DPROP to the Apply Component of IMS DPROP. Propagation data streams are defined with PRSTREAM control statements in the //EKYTRANS file of EKYMQCAP.

**propagation delay**. The time elapsed between the update of the IMS source database by the application programs and the update of the target DB2 table by IMS DPROP.

**propagation log records**. IMS log records that the IMS DPROP asynchronous propagation Selector writes to PRDSs:

- 9904 (update) records
- Commit or abort records
- SETS/ROLS records

**Propagation Request data set (PRDS)**. A sequential file into which the IMS DPROP asynchronous propa-

gation Selector writes all propagation log records for a propagation group.

**PRDS register table**. An IMS DPROP directory table that is created at the Receiver site when IMS DPROP is installed. The table is initially empty and you must populate it, using the PRU REGISTER control statements.

**PRDS Registration utility (PRU)**. An IMS DPROP asynchronous propagation utility that registers PRDSs in the PRDS Register Table.

**Propagation exit routine**. An IMS DPROP exit routine you can write to propagate data when the generalized mapping cases don't meet your needs. A Propagation exit routine must provide all the logic for data mapping, field conversion, and propagation.

**propagation group**. A subset of the propagation requests in the IMS DPROP directory propagation request table (IMS DPROP asynchronous only).

You can define as many propagation groups as you like, but any propagation request can be associated with one and only one propagation group.

**propagation request (PR)**. A request to propagate data between IMS and DB2. You define propagation requests for each segment type that is to be propagated.

**PR set.** A group of logically related propagation requests, identified by having the same PRSET ID. PR sets are typically used when you propagate the same IMS data to multiple sets of DB2 tables.

**propagation request control table (PRCT)**. An IMS DPROP directory table that is created at the Receiver site when IMS DPROP is installed. It contains details of all propagation requests defined to IMS DPROP and, in combination with the RCT, enables the Receiver to ascertain:

- Which propagation requests are assigned to which **Receivers**
- The activity status of all defined Receivers
- The activity status of all propagation requests that are assigned to defined Receivers

**PRU**. PRDS Registration utility.

**PSB.** Program specification block.

# **R**

**RCT**. Receiver control table.

**Receiver**. An IMS DPROP asynchronous propagation component that retrieves the propagation log records from a PRDS and passes them to the RUP, that uses them to update the DB2 target tables.

Applies to LOG-DPROP.

**RECEIVER control statement**. A control statement that is input directly into the IMS DPROP asynchronous propagation Receiver JCL to specify:

- The name of the Receiver that is to process a PRDS
- The names of the DB2 subsystem to be accessed and the DB2 plan
- The number of committed UOWs to process before a DB2 commit is issued

#### Applies to LOG-DPROP.

**Receiver control table (RCT)**. An IMS DPROP directory table, that is created at the Receiver site when IMS DPROP is installed. The table is initially empty and you must populate it, using the SCU CREATEREC control statement. It contains details of all Receivers and, in combination with the PRCT, enables the Receiver to ascertain:

- Which propagation requests are assigned to which **Receivers**
- The activity status of all defined Receivers
- The activity status of all propagation requests that are assigned to defined Receivers

Applies to LOG-DPROP.

**Relational to Hierarchical propagation**. This is one-way relational to hierarchical propagation: the one-way propagation of changed DB2 tables to IMS segments. The terms *relational to hierarchical propagation* and *one-way DB2-to-IMS propagation* are interchangeable.

**relational update program (RUP)**. The IMS DPROP component that does the actual IMS to DB2 propagation. RUP is the IMS DPROP-provided IMS Data Capture exit routine.

For synchronous propagation, the IMS Data Capture function calls RUP with the changed IMS segments.

For user asynchronous propagation, your routine gets the changes from IMS and later calls RUP.

For IMS DPROP asynchronous propagation, the Receiver gets the changes from the Selector-Receiver Interface and later calls RUP. In either case, RUP propagates the changes to DB2.

**RIR**. RIR is an IMS DPROP abbreviation for DB2 Referential Integrity Relationship. Database administrators can define RIRs between tables in order to request that DB2 catches and prevents update anomalies in the relational databases.

Implementation of RIRs between propagated tables is:

- Optional for one-way IMS to DB2 propagation
- Strongly recommended for DB2 to IMS and two-way propagation

**RTT**. Resource translation table.

**RUP**. Relational Update program.

**RUP control block table**. A single IMS DPROP directory table that contains one RUP propagation control block (PRCB) for each propagated segment type. Each RUP PRCB contains details of the relevant database and segment.

# **S**

**SCF**. Selector Control File.

**SCF Apply job.** Uses the SCF control statements to create new propagation groups and to list and modify existing propagation groups in the SCF.

**SCF Compare job.** Used to compare the contents of the Group Definitions File with the propagation groups in the SCF and to generate SCF control statements to bring the SCF into line with the Group Definitions File.

**SCF control statements**. Can be generated automatically by the IMS DPROP asynchronous propagation GUU or input directly into the IMS DPROP asynchronous propagation SCF Apply utility JCL. The control statements modify the contents of the SCF records.

**SCU**. Status Change utility.

**segment exit routine**. An IMS DPROP exit routine you can write to complement the logic of the generalized mapping cases. Segment exit routines are typically used to convert a changed data segment from the form it has in your IMS database to a form you have defined in your propagation request.

**SELECT control statements**. Control statements that are input directly into the IMS DPROP asynchronous propagation Selector JCL to define the execution options for the Selector.

Applies to LOG-DPROP.

**Selector**. An IMS DPROP asynchronous propagation component that collects propagation log records from the IMS log files and writes them to PRDSs for later processing by the IMS DPROP asynchronous propagation Receiver component.

Applies to LOG-DPROP.

**Selector control file**. Created at Selector installation or generation time and contains the following control information that is essential to the operation of the Selector:

- Database records and propagation group records
- DBRC information
- Timestamp information

Applies to LOG-DPROP.

**SLDS**. System Log Data Set.

**SNAP**. system network analysis program

**Source System**. An OS/390 system where IMS source databases of the IMS DPROP propagation reside.

**SQL update module**. A module generated by MVG for each propagation request belonging to a generalized mapping case. An SQL update module contains all the SQL statements required to propagate to DB2 the changed IMS data for that propagation request.

**SSM**. Subsystem member. An IMS JCL parameter that identifies the PDS member that describes connection between IMS and the DB2 subsystems.

**Status Change utility (SCU)**. An IMS DPROP utility that:

- 1. Changes the status of propagation requests in the synchronous environment. Propagation requests can be active, inactive, or suspended. The SCU also performs a variety of other service functions.
- 2. Maintains the Timestamp Marker Facility and populates the RCT and the PRCT in IMS DPROP asynchronous propagation.

**synchronous propagation**. The propagation of data within the same unit-of-work as the update call.

# **T**

**Target System**. An OS/390 system where DB2 target tables of the IMS DPROP propagation reside.

**Timestamp Marker Facility**. Supports the statements that create, assign, and delete timestamp markers in the SCF. It is run as part of the SCU.

**TSMF**. Timestamp Marker Facility.

**TSMF Callable Interface**. A facility that allows a user application to create a stop timestamp for one or more propagation groups.

**Two-way propagation**. The combination of IMS-to-DB2 propagation and DB2-to-IMS propagation for the same data.

**TW propagation**. See two-way propagation.

# **U**

**UIM**. User Input Manager.

**ULR**. Uncommitted Log Record.

**uncommitted log records (ULR)**. When the IMS DPROP asynchronous propagation Selector terminates, it writes all uncommitted log records (propagation log records that have not yet been either committed or aborted by IMS) to the uncommitted log record data set. On a subsequent Selector execution, these records will be either written to the appropriate PRDS (if they have been committed by IMS) or deleted from the uncommitted log record data set (if they have been aborted by IMS).

**UOW**. Unit of work.

**USER-ASYNC**. The User asynchronous propagation functions of IMS DPROP.

**user exit**. See exit routines.

**User Input Manager (UIM)**. A DataRefresher component to which you describe your IMS databases and the mapping between IMS databases and DB2 tables. The mapping is defined by submitting extract requests. You can specify on an extract requests that the UIM is to invoke the DataRefresher Map Capture exit routine provided by IMS DPROP and pass it the DataRefresher mapping definitions of the extract request.

**user mapping case**. A mapping case you can develop if the generalized mapping cases don't meet your needs.

**V**

**Virtual Lookaside Facility (VLF)**. An MVS/ESA component that is a specific implementation of data spaces. IMS DPROP exploits VLF for a high-performance retrieval of mapping information and other control information.

**VLF**. Virtual Lookaside Facility.

# **Index**

## **Special Characters**

//EKYLOG data set 14, 17 //EKYTRACE data set 14, 17

## **A**

abend codes 35 ABENDUxxxx keyword 5 search argument 5 ABENDxxx keyword 4 search argument 4 APAR procedure 10 argument for keyword search, developing 1 asynchronous propagation 37 problem determination 37 restrictions on tracing 16 RUP error reporting 31 tracing 15 audit trail content 32 destination 32 purpose 32 use by CCU 33 use by the RUP and HUP 33 when to use 32

# **C**

**CCU** *See* Consistency Check utility CCU (Consistency Check utility) CDC data rows 29 CDCDA *See* Changed Data Capture Data Rows CDCDD *See* Changed Data Capture Data Description Changed Data Capture Data Description (CDCDD) 29 Changed Data Capture Data Rows (CDCDA) 29 changing DEBUG level 15 component identification 1, 36 component identification keyword 3 control blocks DAX 25 HEC 28 PIC 27 UDT 26 control statements TRACE 13 TRACEOFF 15 TRACEON 15

control statements *(continued)* TRDEST 14, 17 controlling external trace 13

# **D**

data sets //EKYIN 13 //EKYLOG 14, 17 //EKYTRACE 14, 17 EKYIN 13 EKYLOG 14, 17 EKYTRACE 14, 17 database searching techniques 9 DAX control block 25 DB2 Changed Data Capture Data Description (CDCDD) 29 DB2 Changed Data Capture Data Rows (CDCDA) 29 DBD keyword 13, 15 DEBUG keyword on TRACE control statement 13 on TRACEON control statement 15 levels applicable for job step type 23 data traced for each 19 different types of IMS DPROP job steps 23 multiple statements 22 specifying multiple 22 when to use 22 determining problem causes 37 developing search argument 1 DL/I status codes diagnostic aids 36 handling by IMS DPROP 36 DOC keyword 5 search argument 5 documentation problem keyword procedure 5 reporting 9 submitting to IBM 10

## **E**

EKYIN data set 13 EKYLOG data set 14, 17 EKYTRACE data set 14, 17 error reporting HUP 31 message output 31 RUP 31 specifying maximum errors 33 examples //EKYLOG DD statements 14, 17 //EKYTRACE DD statements 14, 17 ABENDUxxxx search argument 5 ABENDxxx search argument 4 DOC search argument 5 INCORROUT search argument 8 JCL to print trace log records 23 MSG search argument 7 PERFM|PERFORMANCE search argument 7 starting the trace 13 TRACE control statement 13 trace of a call to a field exit routine 26 a call to a propagation exit routine 27 a call to a segment exit routine 25 TRACEOFF control statement 15 TRACEON control statement 15 TRDEST control statement 14, 17 turning off the trace 15 WAITILOOP search argument 8 external trace 11

### **F**

Field exit routine trace of call 26 File Select and Formatting Print utility 23 format, trace output 24 function keyword PERFM procedure 6 WAITILOOP procedure 8

# **H**

HEC control block 28 Hierarchical Update Program (HUP), error reporting 31 HR-Propagation exit routine 26 **HUP** *See* Hierarchical Update Program

# **I**

IBM Support Center, contacting 10 IMS DPROP functions 6 inconsistent data 7 incorrect output 7 INCORROUT keyword 7, 8 search argument 8

internal trace 11

### **J**

JCL to print trace log records 23

## **K**

keywords ABENDUxxxx 5 ABENDxxx 4 component identification 3 DBD 13 DEBUG 13 definition 1, 36 DOC 5 function 1, 6 INCORROUT 7 LOOP<sub>8</sub> module name 4 MSGxxxxxxxx 7 on TRACE control statement 13 order number 5 PERFM 6 PERFORMANCE 6 PSB 13 RCxx 4 RSNxxxxxxxx 5 SEG 13 selecting 2 string 1 structured format 2 symptom 1 types of 1 WAIT 8

## **L**

limiting external trace 13 log records formatting and printing 23 LOOP keyword 8

## **M**

maintenance level of IMS DPROP, determining 9 MAXPR 31 MAXSSWTO 31 MAXXAUD 31 messages from related products 7 mapping table description 34 format 34 use in diagnosis 34 output, error reporting 31 use in diagnosis 35

missing output 7 module name keyword 4 MQ error codes, handling by IMS DPROP 36 MQ-asynchronous propagation restrictions on tracing 16 MSG keyword 7 search argument 7 MSGxxxxxxxx keyword 7

# **O**

order number keyword 5

# **P**

parameters MAXPR 31 MAXSSWTO 31 MAXXAUD 31 PERFM keyword 6 PERFMIPERFORMANCE search argument 7 performance considerations, trace 22 problem 6 PERFORMANCE keyword 6 PIC control block 27 problem reporting 10 procedures ABENDUxxxx 5 ABENDxxx 4 DOC<sub>5</sub> INCORROUT 7 MSG 7 PERFM 6 WAIT/LOOP 8 program failure describing 1, 36 incorrect message 7 output problem 7 types 3 Propagation exit routine, trace of call 26 propagation requests (PRs) 21 propagation, asynchronous 37 problem determination 37 PRs *See* propagation requests PSB keyword 13 publication problem 5 publication problem, reporting 9

### **R**

RCxx keyword 4

Relational Update Program (RUP) error reporting 31 restrictions tracing for asynchronous propagation 16 tracing for MQ-asynchronous propagation 16 tracing for utilities 18 RH-Propagation exit routine 28 routines Field exit 26 HR-Propagation exit 26 Propagation exit 26 RH-Propagation exit 28 Segment exit 24 RSNxxxxxxxx keyword 5

# **S**

SDB *See* structured database format search arguments ABENDUxxxx example 5 ABENDxxx example 4 developing 1 DOC example 5 guidelines 9 how to use 2, 9 INCORROUT example 8 MSG example 7 PERFMIPERFORMANCE example 7 unsuccessful 10 WAITILOOP example 8 searching the database 9 SEG keyword 13, 15 Segment exit routine trace of call 24 service aids *See also* diagnostic aids abends 35 audit trail 32 CCU 34 DL/I status codes 36 list of 11 log records 31 message mapping table 34 messages 35 MQ error codes 36 SQL error codes 35 trace 11—26 SMF *See* System Management Facilities Software Support Facility (SSF) description 1 searching 9 **SQL** error codes, handling by IMS DPROP 35

### **SSF**

*See* Software Support Facility starting a trace 13 structured database format (SDB) 2 Support Center, contacting 10 synchronous propagation HUP error reporting 31 RUP error reporting 31 starting the trace with SCU 15 tracing 13—15 with HUP 31 with RUP 31 system abend 4 System Management Facilities (SMF) 32

# **T**

trace DEBUG level data traced for each 19 multiple levels, specifying 22 when to use 22 diagnostic aids 11 for asynchronous propagation 12, 15 for IMS DPROP utilities 12, 18 for synchronous propagation 12, 13 options 12 output examples 26 format of 24 interpreting 24 limiting 19 specifying destination 13, 17 performance considerations 22 records 31 TRACE control statement 13 TRACEON control statement 15 TRDEST control statement 13, 17 TRACE control statement 13 TRACEON control statement 15 TRDEST control statement 13, 17 turning off the trace 15

## **U**

UDT control block 26 user abend 5 utilities restrictions on tracing 18 tracing 18

# **V**

Virtual Lookaside Facility (VLF) 31 VLF *See* Virtual Lookaside Facility

### **W**

WAIT keyword 8 WAIT/LOOP keyword 8 search argument 8 write-to-operator (WTO) messages 31 wrong output 7 WTO messages *See* write-to-operator messages

# **How to send your comments**

IMS DataPropagator for z/OS Diagnosis Version 3 Release 1 Publication No. GC27-1209-00

Your feedback helps IBM to provide quality information. Please send any comments that you have about this book or other Data Management Tools documentation. You can use the following methods to send your comments.

- Send your comments by e-mail to comments@vnet.ibm.com and include the name of the product, the version number of the product the number of the book. If you are commenting on specific text, please list the location of the text (for example, a chapter and section title, page number, or a help topic title).
- Complete the readers' comment form at the back of the book and return it by mail, by fax (800-426-7773 for the United States and Canada), or by giving it to an IBM representative.

# **Readers' Comments**

#### **IMS DataPropagator for z/OS Diagnosis Version 3 Release 1 Publication No. GC27-1209-00**

How satisfied are you with the information in this book?

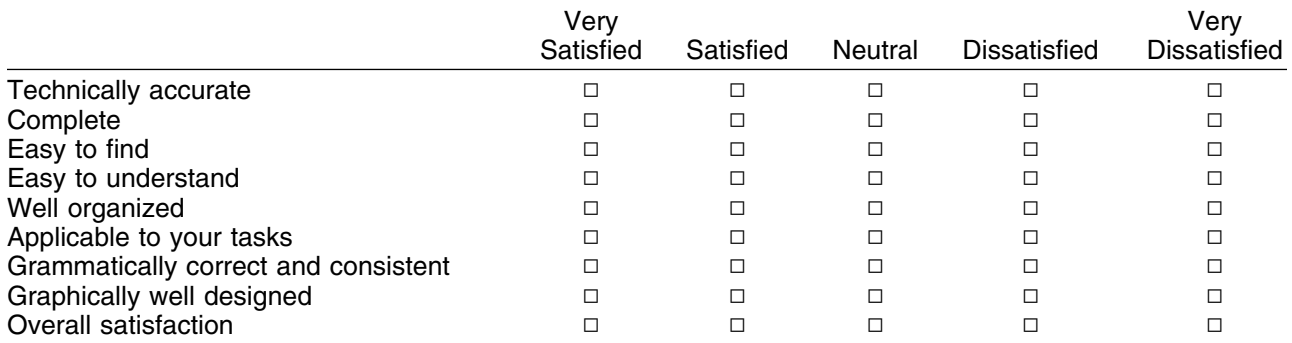

Please tell us how we can improve this book:

May we contact you to discuss your comments?  $\Box$  Yes  $\Box$  No

Name Address and Address and Address and Address and Address and Address and Address and Address and Address and A

Company or Organization

Phone No.

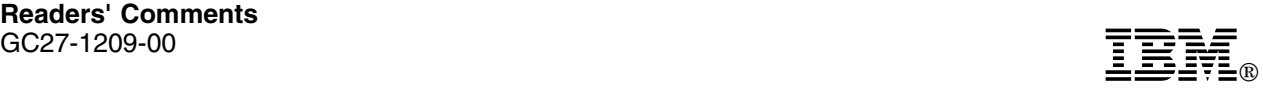

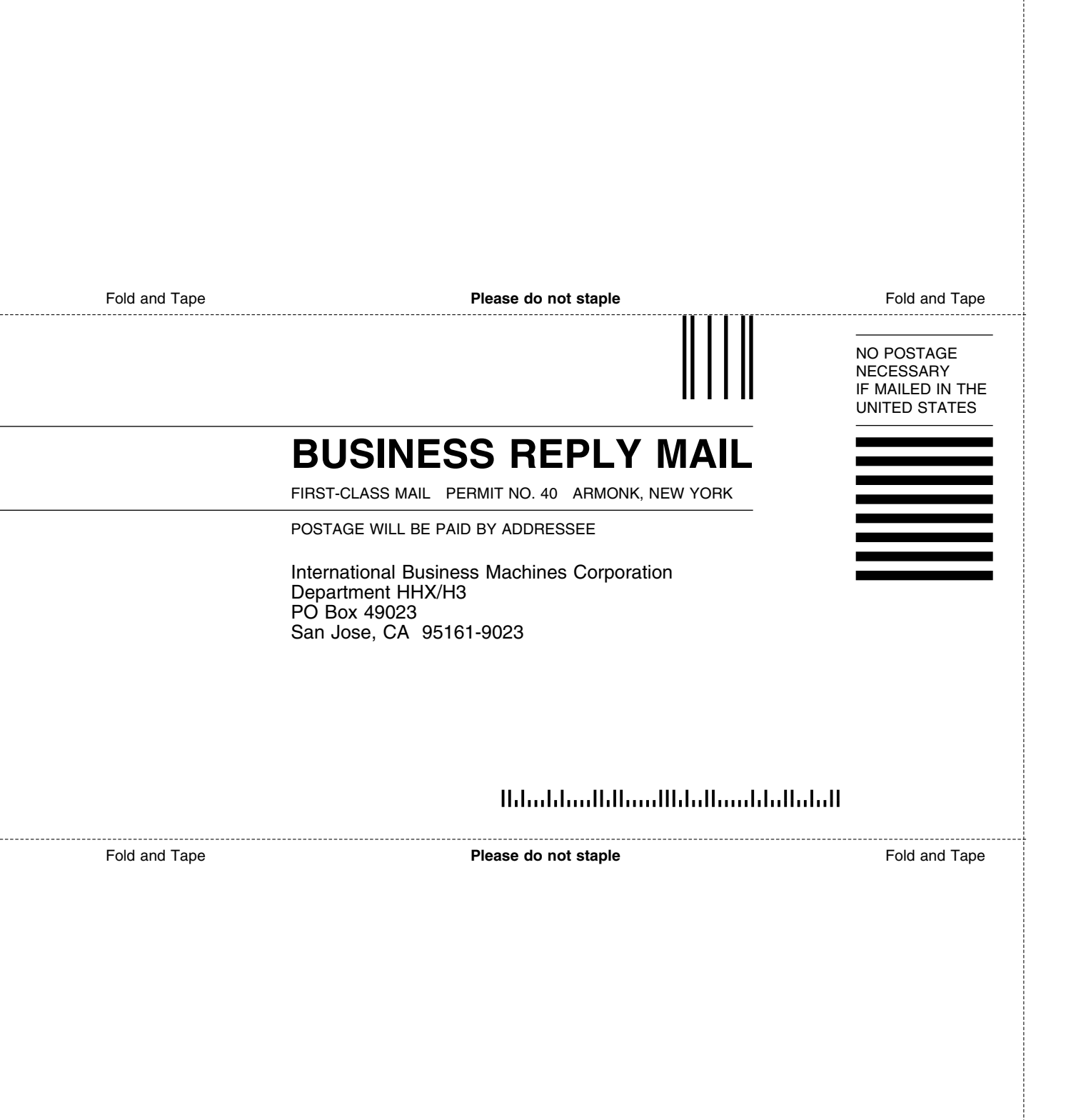
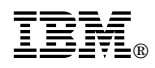

Program Number: 5655-E52

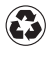

Printed in the United States of America on recycled paper containing 10% recovered post-consumer fiber.

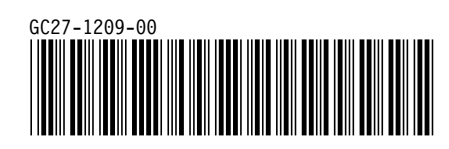